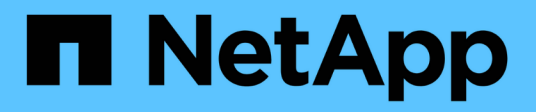

# **Documentation sur la mise en cache BlueXP Edge**

BlueXP edge caching

NetApp November 27, 2023

This PDF was generated from https://docs.netapp.com/fr-fr/bluexp-edge-caching/index.html on November 27, 2023. Always check docs.netapp.com for the latest.

# **Sommaire**

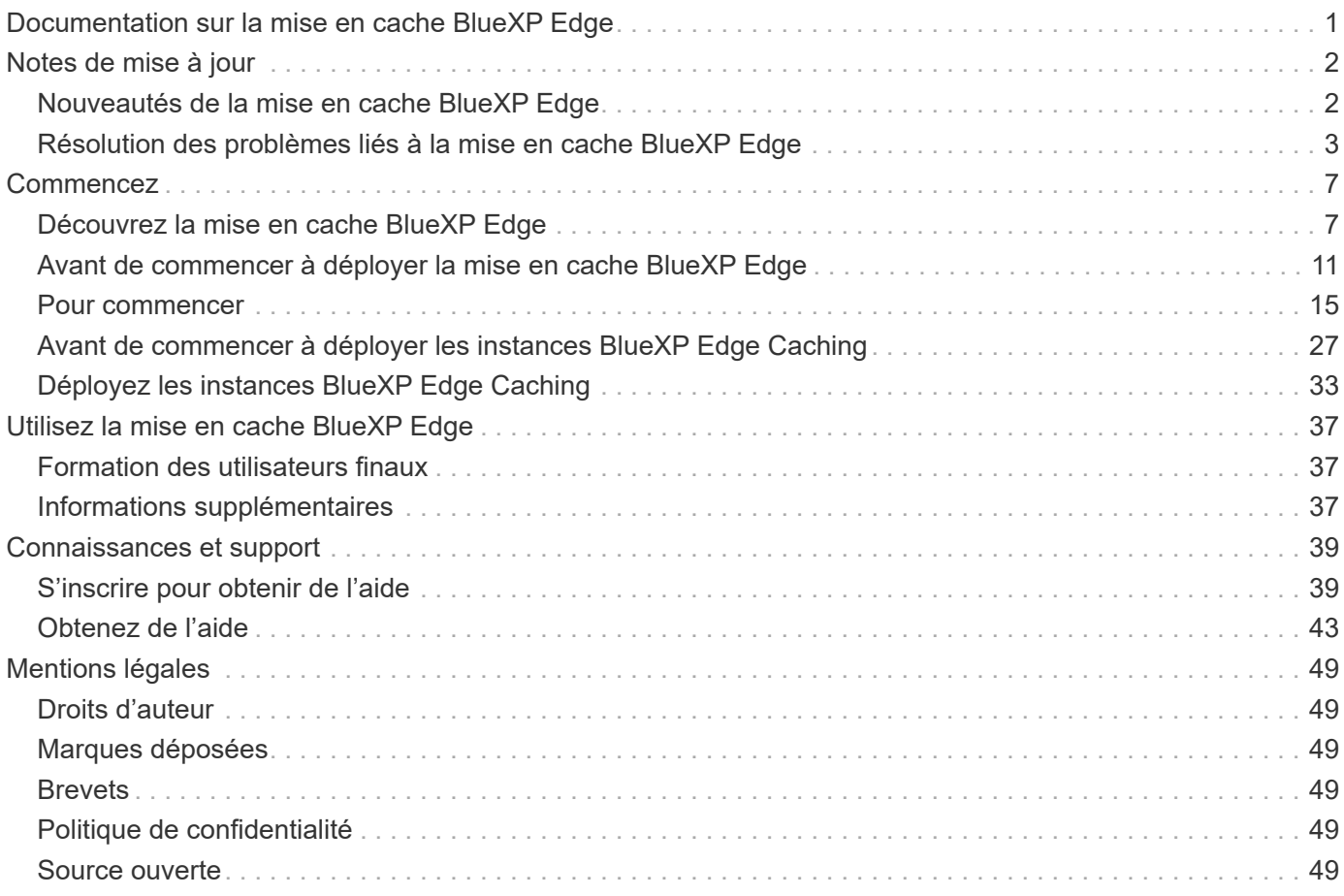

# <span id="page-2-0"></span>**Documentation sur la mise en cache BlueXP Edge**

# <span id="page-3-0"></span>**Notes de mise à jour**

# <span id="page-3-1"></span>**Nouveautés de la mise en cache BlueXP Edge**

Découvrez les nouveautés de la mise en cache BlueXP Edge.

# **1er août 2023 (version 2.3)**

Cette version corrige les problèmes décrits dans le ["Problèmes résolus"](https://docs.netapp.com/us-en/bluexp-edge-caching/fixed-issues.html). Les mises à jour de logiciels sont disponibles à l'adresse ["cette page".](https://docs.netapp.com/us-en/bluexp-edge-caching/download-gfc-resources.html#download-required-resources)

# **5 avril 2023 (version 2.2)**

Cette version fournit les nouvelles fonctionnalités répertoriées ci-dessous. Il corrige également les problèmes décrits dans le ["Problèmes résolus"](https://docs.netapp.com/us-en/bluexp-edge-caching/fixed-issues.html).

#### **Prise en charge de Global File cache sur les systèmes Cloud Volumes ONTAP déployés dans Google Cloud**

Une nouvelle licence Edge cache est disponible lors du déploiement d'un système Cloud Volumes ONTAP dans Google Cloud. Vous pouvez déployer un système Global File cache Edge pour chaque 3 To de capacité achetée sur le système Cloud Volumes ONTAP.

["En savoir plus sur le package de licences Edge cache."](https://docs.netapp.com/us-en/bluexp-cloud-volumes-ontap/concept-licensing.html#packages)

#### **L'assistant d'installation et l'interface utilisateur de configuration GFC ont été améliorés pour enregistrer les licences NetApp**

## **Optimus PSM amélioré pour configurer la fonctionnalité Edge Sync**

# **24 octobre 2022 (version 2.1)**

Cette version fournit les nouvelles fonctionnalités répertoriées ci-dessous. Il corrige également les problèmes décrits dans le ["Problèmes résolus"](https://docs.netapp.com/us-en/bluexp-edge-caching/fixed-issues.html).

## **Global File cache est désormais disponible avec tout nombre de licences**

La précédente exigence minimale de 10 licences, ou 30 To de stockage, a été supprimée. Une licence Global File cache sera émise pour chaque 3 To de stockage.

## **Le support a été ajouté pour l'utilisation d'un serveur de gestion des licences hors ligne**

Un site hors ligne ou foncé, License Management Server (LMS) est plus utile lorsque le LMS ne dispose pas d'une connexion Internet pour la validation de licence avec des sources de licence. Une connexion Internet et une connexion à la source de licence sont requises au cours de la configuration initiale. Une fois configurée, l'instance LMS peut devenir sombre. Toutes les arêtes/cœurs doivent disposer d'une connexion avec LMS pour la validation continue des licences.

#### **Les instances Edge peuvent prendre en charge des utilisateurs simultanés supplémentaires**

Une seule instance Global File cache Edge peut accueillir jusqu'à 500 utilisateurs par instance physique Edge dédiée, et jusqu'à 300 utilisateurs pour les déploiements virtuels dédiés. Le nombre maximal d'utilisateurs était de 400 et 200, respectivement.

# **Optimus PSM amélioré pour configurer le système Cloud Licensing**

#### **Amélioration de la fonctionnalité de synchronisation Edge dans l'interface utilisateur Optimus (Configuration Edge) pour afficher tous les clients connectés**

# **25 juillet 2022 (version 2.0)**

Cette version fournit les nouvelles fonctionnalités répertoriées ci-dessous. Il corrige également les problèmes décrits dans le ["Problèmes résolus"](https://docs.netapp.com/us-en/bluexp-edge-caching/fixed-issues.html).

#### **Nouveau modèle de licence basé sur la capacité pour le cache de fichiers global via Azure Marketplace**

La nouvelle licence Edge cache inclut les mêmes fonctionnalités que la licence Cloud volumes ONTAP Professional, mais elle prend également en charge Global File cache. Cette option est disponible lors du déploiement d'un nouveau système Cloud Volumes ONTAP dans Azure. Vous êtes autorisé à déployer un système Global File cache Edge pour chaque 3 To de capacité provisionnée sur le système Cloud Volumes ONTAP. 30 To minimum doivent être provisionnés. Le service Gestionnaire de licences Fibre Channel a été amélioré pour offrir une licence basée sur la capacité.

## ["En savoir plus sur le package de licences Edge cache."](https://docs.netapp.com/us-en/bluexp-cloud-volumes-ontap/concept-licensing.html#capacity-based-licensing)

## **Le cache global de fichiers est désormais intégré à Cloud Insights**

Vous bénéficiez d'une visibilité complète sur votre infrastructure et vos applications grâce à NetApp Cloud Insights. Global File cache est désormais intégré à ci pour offrir une visibilité complète de tous les bords et cœurs, ainsi que des processus de surveillance exécutés sur les instances. Plusieurs metrics Global File cache sont envoyées à l'IC pour fournir une vue d'ensemble complète sur le tableau de bord de l'IC. Reportezvous au chapitre 11 du ["Guide de l'utilisateur NetApp Global File cache"](https://repo.cloudsync.netapp.com/gfc/Global%20File%20Cache%202.1.0%20User%20Guide.pdf)

## ["En savoir plus sur Cloud Insights."](https://cloud.netapp.com/cloud-insights)

#### **Le serveur de gestion des licences a été amélioré pour fonctionner dans des environnements très restrictifs**

Lors de la configuration de la licence, le système LMS (License Management Server) doit avoir accès à Internet afin de collecter les informations de licence auprès de NetApp/Zuora. Une fois la configuration réussie, le système de gestion de l'apprentissage peut continuer à fonctionner en mode hors ligne et fournir des capacités de licence malgré des environnements restrictifs.

#### **L'interface de synchronisation Edge dans Optimus a été améliorée pour afficher la liste des clients connectés sur un coordinateur Edge**

# <span id="page-4-0"></span>**Résolution des problèmes liés à la mise en cache BlueXP Edge**

Consultez les problèmes qui ont été résolus dans la mise en cache BlueXP Edge.

# **1er août 2023 (version 2.3)**

• Les corrections suivantes de l'interface utilisateur Optimus Configuration ont été effectuées :

- Affiche des informations significatives pour les erreurs au lieu des chaînes d'exception.
- Affiche correctement la date d'expiration de la licence au lieu de n'importe quelle valeur par défaut.
- Affiche correctement les champs nom d'utilisateur/mot de passe lorsque SSL est activé dans l'interface utilisateur.
- Ne répond pas lorsqu'un GFC Core inaccessible est configuré dans l'onglet de configuration Optimus UI Edge.
- Permet de sélectionner plusieurs noms de cache/d'arête dans la liste déroulante Edge.
- Les informations de résumé de licence s'affichent correctement lors de l'affichage des licences expirées et non expirées.
- Correction du redémarrage du service TappN uniquement lorsque la configuration a été correctement mise à jour.
- Ajout d'un bouton d'actualisation dans l'assistant de première utilisation pour afficher le nombre d'arêtes.
- Les informations SSL sont maintenant affichées dans la page de résumé de l'assistant de première utilisation.
- Ajout d'une infrastructure dans Tum pour permettre la configuration des délais d'expiration de minidump et effectuer un minidump correctement.
- Optimus et l'assistant de première utilisation affichent le nombre de licences approprié et une exception lorsque le nombre de licences devient zéro.
- Optimus PSM affiche maintenant un message d'erreur approprié lorsque le nom du serveur Edge saisi est vide.
- Résolution d'un problème lorsque les travaux de pré-remplissage ne sont pas correctement appliqués à plusieurs noms de cache dans Optimus PSM.
- La configuration du Gestionnaire de licences est améliorée pour afficher les erreurs matérielles au lieu des erreurs logicielles.
- L'interface utilisateur d'enregistrement de Zoura affiche une erreur si elle est déjà configurée.
- L'interface utilisateur Optimus et Optimus PSM indiquent maintenant les besoins en processeur et en mémoire de 8 CPU et de 32 Go de RAM respectivement.

# **27 mars 2023 (version 2.2)**

- Correction d'un problème de conversion du format horaire de l'exécution d'un travail de pré-remplissage pour l'option « heure de la dernière modification ».
- Résolution d'un problème lié à l'analyse du transfert de fichiers et à sa transmission au service Cloud Insights.
- Edge Sync des fichiers sur tous les abonnés est reconnecté automatiquement lorsqu'il y a une déconnexion avec l'éditeur.
- Exécution de travaux de pré-remplissage fixe sur un Edge si celui-ci est connecté à plusieurs cœurs.
- L'interface utilisateur Optimus affiche désormais la liste Connected Edge sur un éditeur qui participe à la fonctionnalité Edge Sync.

# **24 octobre 2022 (version 2.1)**

• Une validation supplémentaire du numéro d'abonnement réseau GFC est effectuée lors de la configuration des licences.

- La prise en charge de Fibre Channel a été ajoutée pour étendre la licence pour une durée spécifique pour les licences basées sur Zuora. Contactez le support Fibre Channel.
- Ajout d'un délai de 15 secondes avant d'écrire un minidump après une collision. Ajout d'un minuteur pour surveiller le minividage et quitter le processus de force si le vidage ne s'effectue pas en 60 secondes. Ces améliorations mineures contribueront à une meilleure analyse.
- Suppression de la propagation des informations de transfert de fichiers individuels vers Cloud Insights, mais ajout de la propagation des informations de résumé de transfert de fichier dans Cloud Insights. La charge sur l'infrastructure convergée est ainsi réduite.
- Ingestion fixe des données et des métadonnées dans Cloud Insights. Cela permet d'utiliser une infrastructure convergée de visualisation des données.
- L'interface utilisateur de Configuration Optimus n'est pas suspendue en cliquant sur le bouton « enregistrement de l'instance à l'EC ».
- Résolution d'un problème où le moniteur Tservice reste manuel pendant la configuration initiale.
- Correction des bogues mineurs dans le service client de l'agent d'infrastructure convergée de réseau réseau réseau de réseau de stockage.

# **25 juillet 2022 (version 2.0)**

- Optimus est amélioré en ajoutant des limites aux paramètres de date et d'heure pour la configuration d'ajout de tâches pré-démographiques.
- Optimus PSM affiche maintenant les détails exacts de l'UC dans les détails de pré-demande du système.
- Correction d'une exception dans l'interface utilisateur pendant la configuration de Edge Sync entre la saisie des détails du coordinateur et le clic sur le bouton Actualiser.
- Amélioration de l'interface utilisateur Optimus pour activer/désactiver la fonction Edge Sync sur la périphérie.
- Résolution du problème de plage de dates dans License Server Manager pour l'agrégateur de licences Zuora.
- Correction du PSM Optimus pour afficher les renseignements sur le nombre de locations.
- Logique du serveur de gestion des licences fixes sur le programme de mise à jour de la configuration pendant une mise à niveau.

# **23 juin 2022 (version 1.3.1)**

- Lors de la mise à niveau, la version correcte de Microsoft redistribuable n'est pas installée correctement et, par conséquent, Tum ne démarre pas. Le programme d'installation de réseau réseau de stockage a été corrigé pour installer la version redistribuable correcte.
- Le service de gestion des licences réseau (LMS) de réseau de gestion des licences de réseau de réseau de réseau de réseau de gestion des licences de réseau de réseau de réseau de réseau de réseau
- L'interface utilisateur de configuration se lie désormais à la dll System.net.http correcte lors du processus de mise à niveau.

# **19 mai 2022 (version 1.3.0)**

- La page de l'interface utilisateur de configuration de la fonctionnalité de synchronisation Edge est mise à jour.
- Correction d'un problème lors de l'ajout de travaux de pré-remplissage pour plusieurs arêtes en même temps via des applets de commande PowerShell.
- Résolution d'un problème d'affichage dans l'interface utilisateur Web de LMS qui affiche l'abonnement NetApp.
- Le script PowerShell de configuration LMS utilise désormais TLS 1.2.
- Correction d'un problème dans TappN (service de préremplissage) et lui permet de continuer à exécuter le travail, malgré des déconnexions transitoires ou des redémarrages de Tum.
- Le service de pré-remplissage TappN est mis à jour pour ignorer les fichiers de récupération si l'espace de cache libre est inférieur à la valeur seuil inférieure.
- Résolution d'un problème dans le service du serveur de gestion des licences (LMS) lors de l'écriture d'un journal de suivi.
- L'infrastructure de consignation pour Tum est mise à jour pour être plus évolutive avec des performances élevées.

# <span id="page-8-0"></span>**Commencez**

# <span id="page-8-1"></span>**Découvrez la mise en cache BlueXP Edge**

La mise en cache à la périphérie NetApp BlueXP vous permet de regrouper des silos de serveurs de fichiers distribués en une seule empreinte de stockage globale cohérente dans le cloud public. Cela crée un système de fichiers accessible partout dans le cloud que tous les emplacements distants peuvent utiliser comme s'ils étaient locaux.

La mise en cache BlueXP Edge est disponible dans deux modes de déploiement pour s'adapter à l'architecture de votre entreprise : dans un service intégré combiné dans une instance Cloud Volumes ONTAP (Cloud volumes Edge cache) ou en tant que composant complémentaire de votre stratégie de stockage d'entreprise (Global File cache).

# **Présentation**

L'implémentation de la mise en cache BlueXP Edge donne lieu à une empreinte de stockage unique et centralisée, contrairement à une architecture de stockage distribuée qui requiert une gestion des données locales, la sauvegarde, la sécurité, le stockage et l'empreinte de l'infrastructure dans chaque emplacement.

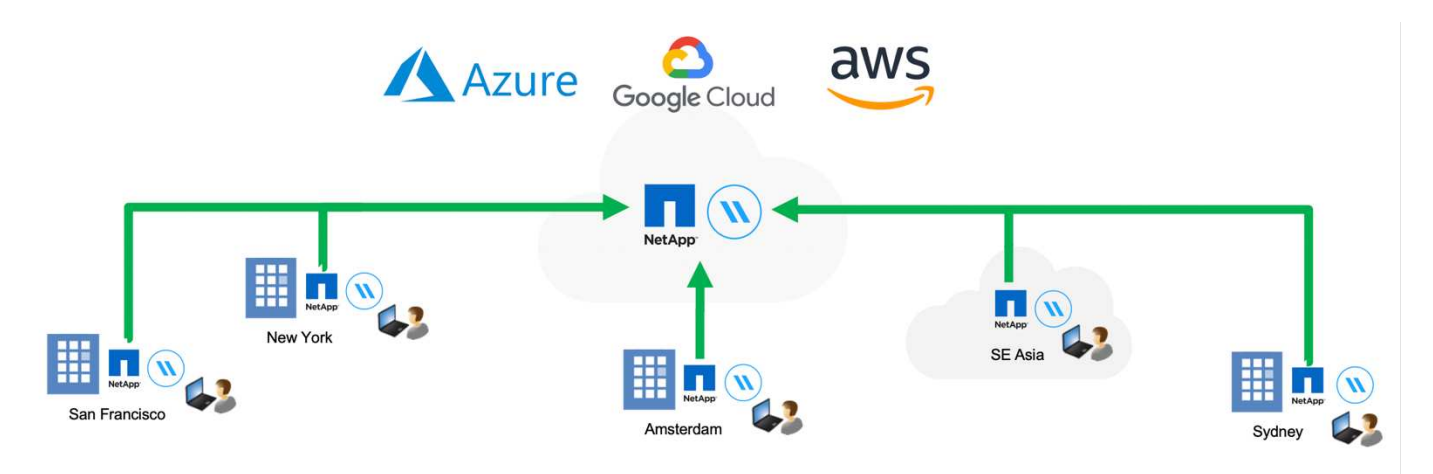

# **Caractéristiques**

La mise en cache BlueXP Edge inclut les fonctionnalités suivantes :

- Consolidez et centralisez vos données dans le cloud public, et exploitez l'évolutivité et les performances de vos solutions de stockage
- Créez un seul ensemble de données pour les utilisateurs du monde entier et exploitez la mise en cache intelligente des fichiers afin d'améliorer l'accès aux données, la collaboration et les performances
- Utilisez un cache autogéré et autogéré et éliminez les copies et les sauvegardes complètes des données. Utilisation de la mise en cache locale des fichiers pour les données actives et réduction des coûts de stockage
- Accès transparent depuis les succursales via un espace de noms global avec verrouillage centralisé des fichiers en temps réel

Découvrez plus en détail les fonctionnalités de mise en cache de BlueXP Edge et les cas d'utilisation ["ici".](https://bluexp.netapp.com/global-file-cache)

# **Composants de mise en cache BlueXP Edge**

La mise en cache à la périphérie BlueXP comprend les composants suivants :

- Serveur de gestion
- Cœur
- Périphérie (déploiement sur vos sites distants)

L'instance principale de mise en cache BlueXP Edge se monte sur vos partages de fichiers d'entreprise hébergés sur la plateforme de stockage back-end de votre choix (comme Cloud Volumes ONTAP, Cloud Volumes Service, Et Azure NetApp Files) et crée la « structure » de mise en cache BlueXP Edge qui permet de centraliser et de consolider les données non structurées en un seul ensemble de données, qu'elles résident sur une ou plusieurs plateformes de stockage dans le cloud public.

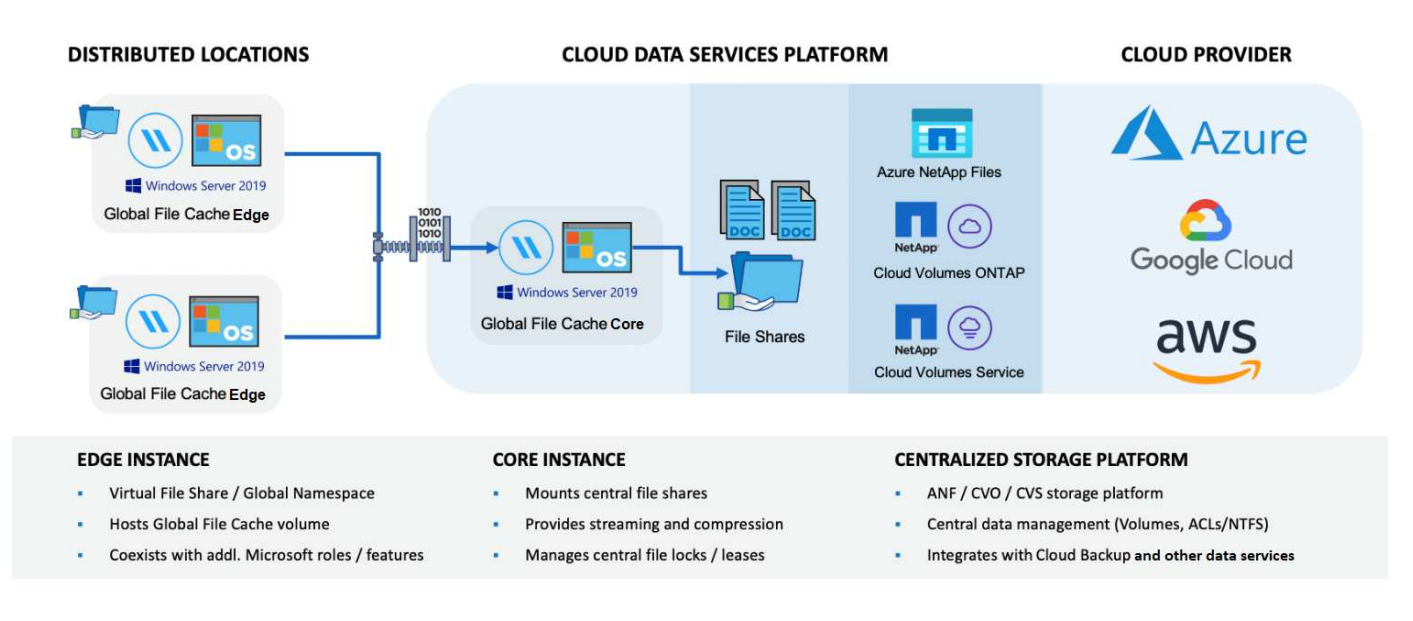

# **Plateformes de stockage prises en charge**

Les plateformes de stockage prises en charge pour la mise en cache BlueXP Edge diffèrent selon l'option de déploiement sélectionnée.

## **Options de déploiement automatisé**

La mise en cache BlueXP Edge est prise en charge avec les types d'environnements de travail suivants lorsqu'elle est déployée à l'aide de BlueXP :

- Cloud Volumes ONTAP dans Azure
- Cloud Volumes ONTAP dans AWS
- Cloud Volumes ONTAP dans Google Cloud

Cette configuration vous permet de déployer et de gérer l'intégralité du déploiement côté serveur de mise en cache BlueXP Edge, y compris le serveur de gestion de la mise en cache BlueXP Edge et le cœur de mise en cache BlueXP Edge, à partir de BlueXP.

#### **Options de déploiement manuel**

Les configurations de mise en cache BlueXP Edge sont également prises en charge avec Cloud Volumes ONTAP, Azure NetApp Files, Amazon FSX pour les systèmes ONTAP et Cloud Volumes Service sur Google Cloud. Les solutions sur site sont également disponibles sur les plateformes NetApp AFF et FAS. Dans ces installations, les composants côté serveur de mise en cache BlueXP Edge doivent être configurés et déployés manuellement, pas à l'aide de BlueXP.

Voir la ["Guide de l'utilisateur NetApp Global File cache"](https://repo.cloudsync.netapp.com/gfc/Global%20File%20Cache%202.3.0%20User%20Guide.pdf) pour plus d'informations.

# **Fonctionnement de la mise en cache BlueXP Edge**

La mise en cache en périphérie BlueXP crée une structure logicielle qui met en cache les datasets actifs dans les bureaux distants à travers le monde. Par conséquent, les utilisateurs de l'entreprise bénéficient d'un accès transparent aux données et de performances optimales à l'échelle mondiale.

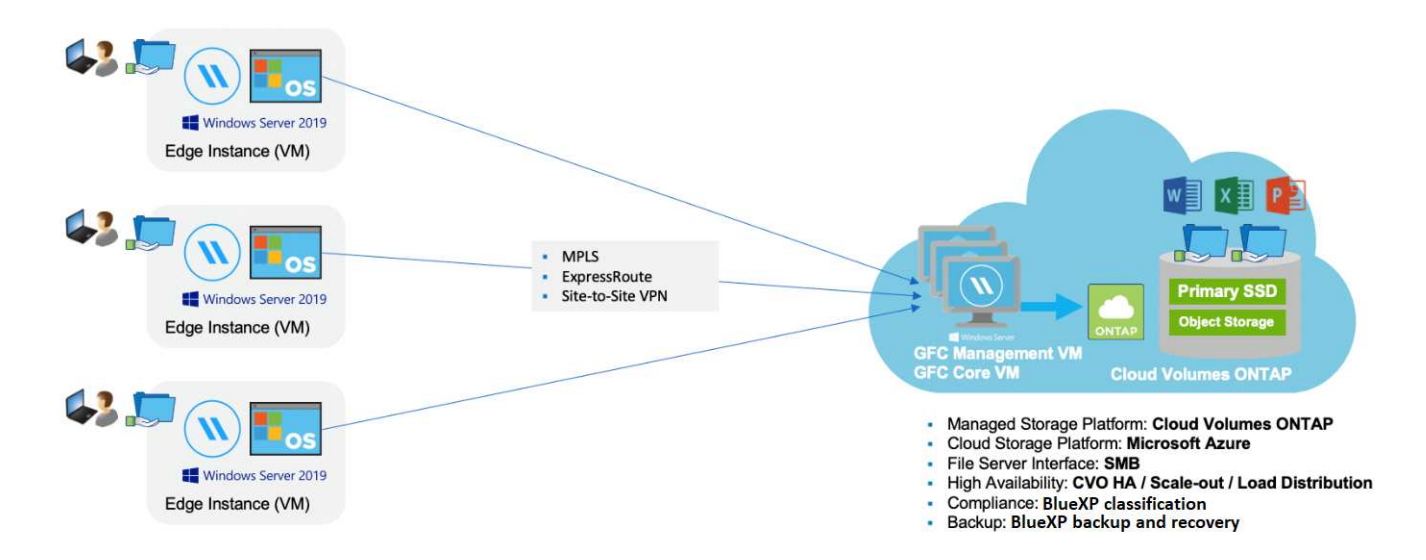

La topologie référencée dans cet exemple est un modèle en étoile dans lequel le réseau de bureaux distants/emplacements accède à un ensemble commun de données dans le cloud. Les points clés de cet exemple sont les suivants :

- Magasin de données centralisé :
	- Une plateforme de stockage de cloud public d'entreprise, telle qu'Cloud Volumes ONTAP
- Fabric de mise en cache BlueXP Edge :
	- Extension du magasin de données central aux sites distants
	- Instance principale de mise en cache BlueXP Edge, montage dans les partages de fichiers d'entreprise (SMB).
	- BlueXP Edge Caching instances en périphérie s'exécutant dans chaque emplacement distant.
	- Présente un partage de fichiers virtuel dans chaque emplacement distant permettant l'accès aux données centrales.
	- $\circ$  Héberge le cache de fichiers intelligent sur un volume NTFS personnalisé ( $D:\$ ).
- Configuration réseau :
	- Connectivité MPLS (Multiprotocol Label Switching), ExpressRoute ou VPN
- Intégration aux services de domaine Active Directory du client.
- Espace de noms DFS pour l'utilisation d'un espace de noms global (recommandé).

# **Le coût**

Le coût d'utilisation de la mise en cache BlueXP Edge dépend du type d'installation choisi.

- Toutes les installations nécessitent de déployer un ou plusieurs volumes dans le cloud (par exemple, Cloud Volumes ONTAP, Cloud Volumes Service ou Azure NetApp Files). Ce qui entraîne des frais pour le fournisseur cloud sélectionné.
- Toutes les installations nécessitent également de déployer au moins deux machines virtuelles dans le cloud. Ce qui entraîne des frais pour le fournisseur cloud sélectionné.
	- Serveur de gestion de la mise en cache BlueXP Edge :

Dans Azure, cette opération s'exécute sur une machine virtuelle D2S\_V3 ou équivalent (2 vCPU/8 Go de RAM) avec SSD standard de 127 Go

Dans AWS, s'exécute sur une instance m4.large ou équivalente (2 vCPU/8 Go de RAM) avec des disques SSD à usage général de 127 Go

Dans Google Cloud, cette opération s'exécute sur une instance n2-standard-2 ou équivalente (2 vCPU/8 Go de RAM) avec un SSD générique de 127 Go

◦ Mise en cache BlueXP Edge Core :

Dans Azure, cette opération s'exécute sur une machine virtuelle D8s\_V4 ou une machine virtuelle équivalente (8 vCPU/32 Go de RAM) avec un SSD premium de 127 Go

Dans AWS, cette opération s'exécute sur une instance m4.2xlarge ou équivalente (8 vCPU/32 Go de RAM) avec un SSD générique de 127 Go

Dans Google Cloud, il s'exécute sur une instance n2-standard-8 ou équivalente (8 vCPU/32 Go de RAM) avec un SSD générique de 127 Go

- Une fois installé avec Cloud Volumes ONTAP (les configurations prises en charge déployées entièrement via BlueXP), il existe deux options de tarification :
	- Pour les systèmes Cloud Volumes ONTAP, vous pouvez payer 3,000 \$ par instance BlueXP Edge Caching Edge, par an.
	- Pour les systèmes Cloud Volumes ONTAP dans Azure et GCP, vous pouvez également choisir le package Cloud Volumes ONTAP Edge cache. Cette licence basée sur la capacité vous permet de déployer une instance BlueXP Edge cache Edge unique pour chaque 3 To de capacité achetée. ["En](https://docs.netapp.com/us-en/bluexp-cloud-volumes-ontap/concept-licensing.html#capacity-based-licensing) [savoir plus"](https://docs.netapp.com/us-en/bluexp-cloud-volumes-ontap/concept-licensing.html#capacity-based-licensing).
- Lorsqu'ils sont installés à l'aide des options de déploiement manuel, le prix est différent. Pour obtenir une estimation de haut niveau des coûts, voir ["Calcul de votre potentiel d'économies"](https://bluexp.netapp.com/global-file-cache/roi) Vous pouvez également consulter votre ingénieur solutions NetApp pour discuter des meilleures options de déploiement pour votre entreprise.

# **Licences**

La mise en cache BlueXP Edge inclut un serveur de gestion de licences logiciel (LMS) qui vous permet de consolider la gestion de vos licences et de déployer des licences sur toutes les instances Core et Edge à l'aide d'un mécanisme automatisé.

Lorsque vous déployez votre première instance Core dans le data Center ou le cloud, vous pouvez choisir de désigner cette instance comme LMS pour votre organisation. Cette instance LMS est configurée une fois, se connecte au service d'abonnement (via HTTPS) et valide votre abonnement à l'aide de l'ID client fourni par notre service de support/opérations au moment de l'inscription. Après avoir fait cette désignation, vous associez vos instances Edge au LMS en fournissant votre ID client et l'adresse IP de l'instance LMS.

Lorsque vous achetez des licences Edge supplémentaires ou que vous renouvelez votre abonnement, notre service support/opérations met à jour les informations de licence, par exemple le nombre de sites ou la date de fin de l'abonnement. Une fois que le LMS a interrogé le service d'abonnement, les détails de la licence sont automatiquement mis à jour sur l'instance LMS et s'appliquent à vos instances de réseau de réseau central et Edge.

Voir la ["Guide de l'utilisateur NetApp Global File cache"](https://repo.cloudsync.netapp.com/gfc/Global%20File%20Cache%202.3.0%20User%20Guide.pdf) pour plus d'informations sur les licences.

# **Limites**

La version de la mise en cache BlueXP Edge prise en charge dans BlueXP (Cloud volumes Edge cache) nécessite que la plateforme de stockage back-end utilisée comme stockage central soit un environnement de travail dans lequel vous avez déployé un seul nœud ou une paire haute disponibilité Cloud Volumes ONTAP dans Azure, AWS ou Google Cloud.

Les autres plateformes de stockage ne sont pas encore prises en charge avec BlueXP, mais peuvent être déployées à l'aide de procédures de déploiement héritées. Ces autres configurations, telles que Global File cache avec Amazon FSX pour les systèmes ONTAP, Azure NetApp Files ou Cloud Volumes Service sur Google Cloud, sont prises en charge à l'aide des procédures héritées. Voir ["Présentation et intégration de](https://bluexp.netapp.com/global-file-cache/onboarding) [Global File cache"](https://bluexp.netapp.com/global-file-cache/onboarding) pour plus d'informations.

# <span id="page-12-0"></span>**Avant de commencer à déployer la mise en cache BlueXP Edge**

Il y a de nombreuses exigences à connaître avant de commencer à déployer la mise en cache BlueXP Edge dans le cloud et dans vos bureaux distants.

# **Considérations relatives à la conception centrale de la mise en cache à la périphérie BlueXP**

Selon vos besoins, vous devrez peut-être déployer une ou plusieurs instances principales de mise en cache BlueXP Edge pour créer l'environnement de mise en cache BlueXP Edge. L'instance Core est conçue pour diriger le flux de trafic entre vos instances Edge de mise en cache BlueXP distribuées et les ressources du serveur de fichiers du data Center, par exemple les partages de fichiers, les dossiers et les fichiers.

Lorsque vous concevez votre déploiement de mise en cache BlueXP Edge, vous devez déterminer ce qui convient le mieux à votre environnement en termes d'évolutivité, de disponibilité des ressources et de redondance. Le noyau de mise en cache BlueXP Edge peut être déployé de plusieurs manières :

- Instance autonome
- Conception distribuée de charge (veille à froid)

Voir [Instructions de dimensionnement](#page-13-0) Pour comprendre le nombre maximal d'instances Edge et le nombre total d'utilisateurs que chaque configuration peut prendre en charge :

Consultez votre ingénieur solutions NetApp pour découvrir les meilleures options de déploiement pour votre entreprise.

# <span id="page-13-0"></span>**Instructions de dimensionnement**

Il y a quelques ratios de dimensionnement que vous devez garder à l'esprit lors de la configuration du système initial. Vous devez revoir ces ratios après l'accumulation de certains historiques d'utilisation pour vous assurer que vous utilisez le système de façon optimale. À savoir :

- Ratio arêtes/noyau
- Utilisateurs distribués/ratio périphérie
- Ratio utilisateurs/cœur distribué

## **Nombre d'instances Edge par instance de noyau**

Nos instructions recommandent jusqu'à 10 instances Edge par instance principale de mise en cache en périphérie BlueXP, avec un maximum de 20 arêtes par instance principale de mise en cache en périphérie BlueXP. Cette opération dépend dans une grande mesure du type et de la taille moyenne des fichiers de la charge de travail la plus courante. Dans certains cas, avec des charges de travail plus courantes, vous pouvez ajouter plus d'instances Edge par cœur, mais dans ce cas, vous devez contacter votre représentant de compte pour déterminer comment dimensionner correctement le nombre d'instances Edge et Core en fonction des types et tailles des jeux de fichiers.

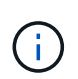

Vous pouvez exploiter plusieurs instances BlueXP Edge Caching Edge et Core simultanément pour faire évoluer votre infrastructure en mode scale-out en fonction des besoins.

# **Nombre d'utilisateurs simultanés par instance Edge**

La mise en cache à la périphérie BlueXP gère le poids des algorithmes de mise en cache et la différenciation au niveau des fichiers. Une instance Edge unique peut accueillir jusqu'à 500 utilisateurs par instance *physique* Edge dédiée, et jusqu'à 300 utilisateurs pour des déploiements *virtuels* dédiés. Cette opération dépend dans une grande mesure du type et de la taille moyenne des fichiers de la charge de travail la plus courante. Pour les types de fichiers collaboratifs plus volumineux, dirigez-vous vers 50 % du nombre maximal d'utilisateurs par limite inférieure de la mise en cache en périphérie BlueXP (selon le déploiement physique ou virtuel). Pour les éléments Office plus courants avec une taille de fichier moyenne < 1 Mo, guidez-vous vers la limite supérieure de 100 % d'utilisateurs par Edge (selon le déploiement physique ou virtuel).

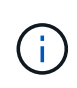

La mise en cache en périphérie BlueXP détecte s'il s'exécute sur une instance virtuelle ou physique et limite le nombre de connexions SMB au partage de fichiers virtuel local à un maximum de 300 ou 500 connexions simultanées.

# **Nombre d'utilisateurs simultanés par instance Core**

L'instance principale de mise en cache en périphérie BlueXP est extrêmement évolutive, avec un nombre d'utilisateurs simultanés recommandé de 3,000 utilisateurs par cœur. Cette opération dépend dans une grande mesure du type et de la taille moyenne des fichiers de la charge de travail la plus courante.

Consultez votre ingénieur solutions NetApp pour découvrir les meilleures options de déploiement pour votre entreprise.

# **Prérequis**

Les prérequis décrits dans cette section concernent les composants installés dans le cloud : le serveur de gestion de la mise en cache en périphérie BlueXP et le cœur de mise en cache en périphérie BlueXP.

Les conditions préalables requises pour la mise en cache de BlueXP Edge sont décrites sous le lien:download-gfc-resources.html#bluexp-Edge cache-exigences-périphérie[ici].

# **Plateforme de stockage (volumes)**

La plateforme de stockage interne, dans ce cas, votre instance Cloud Volumes ONTAP déployée, doit présenter les partages de fichiers SMB. Tous les partages qui seront exposés via la mise en cache BlueXP Edge doivent autoriser le contrôle complet du groupe « Everyone » au niveau du partage, tout en limitant les autorisations via les autorisations NTFS.

Si vous n'avez pas configuré au moins un partage de fichiers SMB sur l'instance Cloud Volumes ONTAP, vous devez disposer des informations suivantes pour pouvoir configurer ces informations lors de l'installation :

- Nom de domaine Active Directory, adresse IP du serveur de noms, informations d'identification d'administrateur Active Directory.
- Le nom et la taille du volume que vous souhaitez créer, le nom de l'agrégat sur lequel le volume sera créé, et le nom du partage.

Nous vous recommandons d'augmenter ce volume suffisamment pour prendre en charge le jeu de données total de l'application, ainsi que la capacité à évoluer en conséquence en fonction de la croissance du jeu de données. Si l'environnement de travail compte plusieurs agrégats, reportez-vous à ["Gestion des agrégats](https://docs.netapp.com/us-en/bluexp-cloud-volumes-ontap/task-manage-aggregates.html) [existants"](https://docs.netapp.com/us-en/bluexp-cloud-volumes-ontap/task-manage-aggregates.html) pour déterminer quel agrégat dispose de l'espace le plus disponible pour le nouveau volume.

## **Serveur de gestion de la mise en cache BlueXP Edge**

Le serveur de gestion de la mise en cache BlueXP Edge requiert un accès externe via HTTPS (port TCP 443) pour se connecter au service d'abonnement du fournisseur cloud et pour accéder à ces URL :

- https://gfcproxyforcm-prod.azurewebsites.net/
- https://rest.zuora.com/v1/subscriptions/
- https://rest.zuora.com/oauth/token
- https://talonazuremicroservices.azurewebsites.net
- https://talonlicensing.table.core.windows.net

Ce port doit être exclu de tout dispositif d'optimisation WAN ou toute politique de restriction de pare-feu pour que le logiciel de mise en cache à la périphérie BlueXP fonctionne correctement.

Le serveur de gestion de la mise en cache BlueXP Edge requiert également un nom NetBIOS unique (géographique) pour l'instance (tel que GFC-MS1).

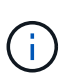

Un serveur de gestion peut prendre en charge plusieurs instances principales de mise en cache BlueXP Edge déployées dans différents environnements de travail. Lorsqu'il est déployé depuis BlueXP, chaque environnement de travail dispose de son propre système de stockage back-end distinct et ne contienne pas les mêmes données.

#### **Noyau de mise en cache BlueXP Edge**

Le noyau de mise en cache de la périphérie BlueXP écoute la plage de ports TCP 6618-6630. En fonction de votre configuration de pare-feu ou de Groupe de sécurité réseau (NSG), il se peut que vous deviez autoriser explicitement l'accès à ces ports via des règles de port entrant. Ces ports doivent également être exclus des systèmes d'optimisation WAN ou des politiques de restriction des pare-feu pour que le logiciel de mise en cache à la périphérie BlueXP fonctionne correctement.

Les exigences essentielles de la mise en cache BlueXP Edge sont les suivantes :

- Un nom NetBIOS unique (géographique) pour l'instance (par exemple, le réseau de stockage/réseau/réseau/réseau/réseau/réseau/réseau/réseau/réseau/réseau/réseau/
- Nom de domaine Active Directory
	- Les instances doivent être jointes à votre domaine Active Directory.
	- Les instances doivent être gérées dans une unité organisationnelle spécifique de la mise en cache en périphérie BlueXP et exclues des objets de stratégie de groupe hérités de l'entreprise.
- Compte de service. Les services du Core s'exécutent en tant que compte d'utilisateur de domaine spécifique. Ce compte, également appelé compte de service, doit disposer des privilèges suivants sur chacun des serveurs SMB qui seront associés à l'instance principale de mise en cache de la périphérie BlueXP :
	- Le compte de service provisionné doit être un utilisateur de domaine.

Selon le niveau des restrictions et des stratégies de groupe dans l'environnement réseau, ce compte peut nécessiter des privilèges d'administrateur de domaine.

- Le service informatique doit disposer des privilèges « Exécuter en tant que service ».
- Le mot de passe doit être défini sur « jamais expirer ».
- L'option de compte « l'utilisateur doit modifier le mot de passe lors de la prochaine connexion » doit ÊTRE DÉSACTIVÉE (décochée).
- Il doit être membre du groupe Backup Operators intégré au serveur de fichiers back-end (ceci est automatiquement activé lorsqu'il est déployé via BlueXP).

## **Serveur de gestion des licences**

- Le serveur de gestion de licences de mise en cache BlueXP Edge doit être configuré sur Microsoft Windows Server 2016 Standard ou Datacenter Edition ou Windows Server 2019 Standard ou Datacenter Edition, de préférence sur l'instance principale de mise en cache BlueXP Edge dans le data Center ou le cloud.
- Si vous avez besoin d'une instance de LMS de mise en cache BlueXP Edge distincte, vous devez installer le pack d'installation le plus récent du logiciel de mise en cache BlueXP Edge sur une instance Microsoft Windows Server vierge.
- L'instance LMS doit pouvoir se connecter au service d'abonnement (Internet public) via HTTPS (port TCP 443).
- Les instances Core et Edge doivent se connecter à l'instance LMS à l'aide du protocole HTTPS (port TCP 443).

## **Réseau (accès externe)**

Le système de gestion de la mise en cache BlueXP Edge requiert un accès externe via HTTPS (port TCP 443) aux URL suivantes.

- Si vous utilisez une licence basée sur l'abonnement Fibre Channel :
	- https://rest.zuora.com/v1/subscriptions/<subscription-no>
	- https://rest.zuora.com/oauth/token
- Si vous utilisez une licence NetApp basée sur le NSS :
	- https://login.netapp.com
	- https://login.netapp.com/ms\_oauth/oauth2/endpoints
	- https://login.netapp.com/ms\_oauth/oauth2/endpoints/oauthservice/tokens
- Si vous utilisez une licence NetApp basée sur d'anciens systèmes :
	- https://talonazuremicroservices.azurewebsites.net
	- https://talonlicensing.table.core.windows.net

#### **Mise en réseau**

- Pare-feu : les ports TCP doivent être autorisés entre les instances BlueXP Edge Caching Edge et Core.
- Ports TCP pour la mise en cache à la périphérie BlueXP : 443 (HTTPS), 6618-6630.
- Les périphériques d'optimisation réseau (tels que Riverbed Steelhead) doivent être configurés pour permettre la mise en cache des ports spécifiques BlueXP Edge (TCP 6618-6630).

# <span id="page-16-0"></span>**Pour commencer**

Vous utilisez BlueXP pour déployer le serveur de gestion de la mise en cache BlueXP Edge et le logiciel principal dans l'environnement de travail.

# **Activez la mise en cache BlueXP Edge à l'aide de BlueXP**

Dans cette configuration, vous déployez le serveur de gestion de la mise en cache BlueXP Edge et le cœur de mise en cache BlueXP Edge dans le même environnement de travail que celui dans lequel vous avez créé votre système Cloud Volumes ONTAP à l'aide de BlueXP.

Regarder ["vidéo"](https://www.youtube.com/watch?v=TGIQVssr43A) pour voir les étapes du début à la fin.

## **Démarrage rapide**

Pour démarrer rapidement, suivez ces étapes ou faites défiler jusqu'aux sections restantes pour obtenir des informations détaillées :

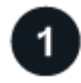

# **Déployez Cloud Volumes ONTAP**

Déployez Cloud Volumes ONTAP et configurez les partages de fichiers SMB. Pour plus d'informations, voir ["Lancement d'Cloud Volumes ONTAP dans Azure",](https://docs.netapp.com/us-en/bluexp-cloud-volumes-ontap/task-deploying-otc-azure.html) ["Lancement d'Cloud Volumes ONTAP dans AWS"](https://docs.netapp.com/us-en/bluexp-cloud-volumes-ontap/task-deploying-otc-aws.html), ou ["Lancement d'Cloud Volumes ONTAP dans Google Cloud"](https://docs.netapp.com/us-en/bluexp-cloud-volumes-ontap/task-deploying-gcp.html).

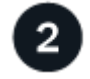

## **Déployez le serveur de gestion de la mise en cache BlueXP Edge**

Déployez une instance du serveur de gestion de la mise en cache BlueXP Edge dans le même environnement de travail que l'instance de Cloud Volumes ONTAP.

# **Déployez le cœur de la mise en cache BlueXP Edge**

Déployez une ou plusieurs instances du noyau de mise en cache BlueXP Edge dans le même environnement de travail que l'instance de Cloud Volumes ONTAP et rejoignez-le dans votre domaine Active Directory.

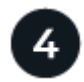

# **Octroi de licences pour la mise en cache BlueXP Edge**

Configurez le service BlueXP Edge Caching License Management Server (LMS) sur une instance BlueXP Edge Caching Core. Vous aurez besoin de vos identifiants NSS ou d'un ID client et d'un numéro d'abonnement fournis par NetApp pour activer votre abonnement.

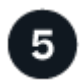

## **Déployez les instances de mise en cache en périphérie BlueXP**

Voir ["Déploiement des instances BlueXP Edge Caching"](#page-34-0) Pour déployer les instances de mise en cache en périphérie BlueXP dans chaque emplacement distant. Cette étape n'est pas effectuée avec BlueXP.

## **Déployez Cloud Volumes ONTAP comme plateforme de stockage**

La mise en cache BlueXP Edge prend en charge Cloud Volumes ONTAP déployé dans Azure, AWS et Google Cloud. Pour obtenir des informations détaillées sur les prérequis, les exigences et les instructions de déploiement, voir ["Lancement d'Cloud Volumes ONTAP dans Azure",](https://docs.netapp.com/us-en/bluexp-cloud-volumes-ontap/task-deploying-otc-azure.html) ["Lancement d'Cloud Volumes ONTAP](https://docs.netapp.com/us-en/bluexp-cloud-volumes-ontap/task-deploying-otc-aws.html) [dans AWS",](https://docs.netapp.com/us-en/bluexp-cloud-volumes-ontap/task-deploying-otc-aws.html) ou ["Lancement d'Cloud Volumes ONTAP dans Google Cloud"](https://docs.netapp.com/us-en/bluexp-cloud-volumes-ontap/task-deploying-gcp.html)

Notez la condition supplémentaire de mise en cache BlueXP Edge suivante :

• Vous devez configurer les partages de fichiers SMB sur l'instance de Cloud Volumes ONTAP.

Si aucun partage de fichiers SMB n'est configuré sur l'instance, vous êtes invité à configurer les partages SMB lors de l'installation des composants de mise en cache BlueXP Edge.

#### **Activez la mise en cache BlueXP Edge dans votre environnement de travail**

L'assistant d'installation vous guide tout au long des étapes de déploiement de l'instance du serveur de gestion de la mise en cache BlueXP Edge et de l'instance principale de mise en cache BlueXP Edge, comme souligné ci-dessous.

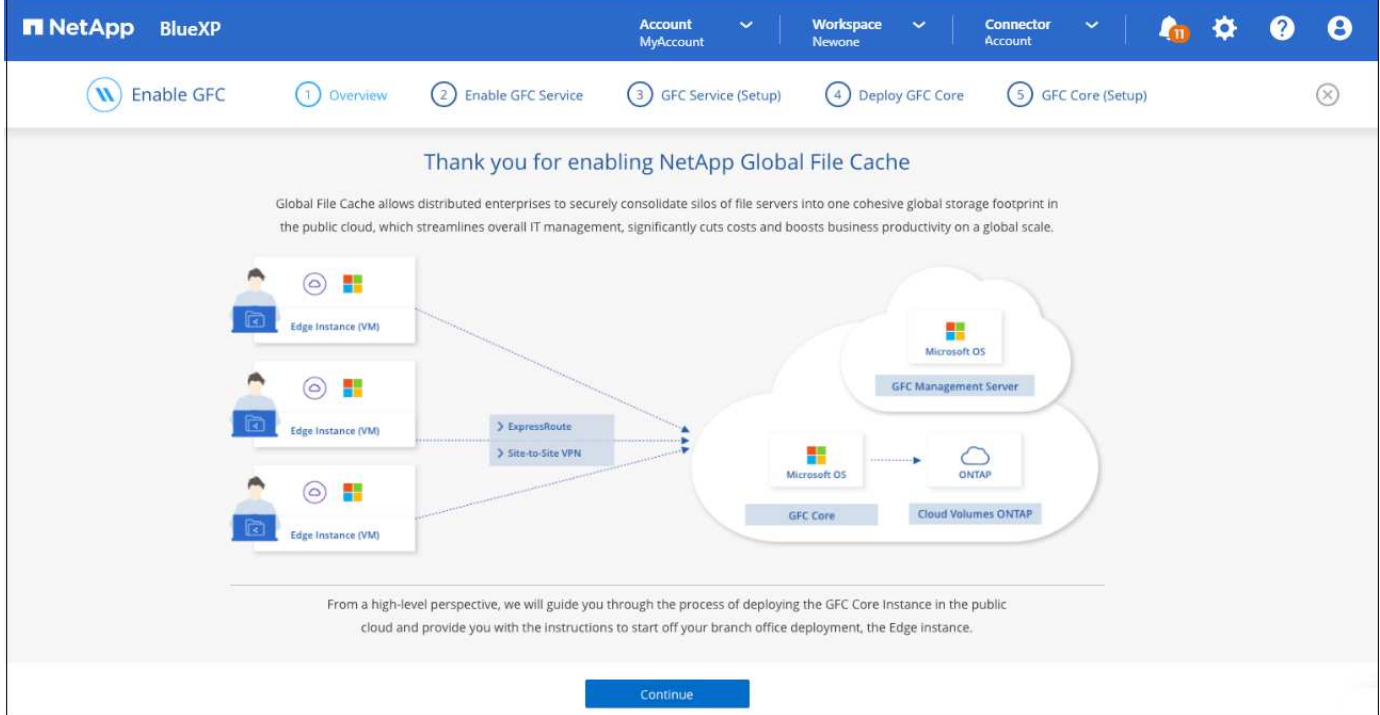

#### **Étapes**

- 1. Sélectionnez l'environnement de travail dans lequel vous avez déployé Cloud Volumes ONTAP.
- 2. Dans le panneau Services, cliquez sur **Activer** pour le service *Edge caching*.

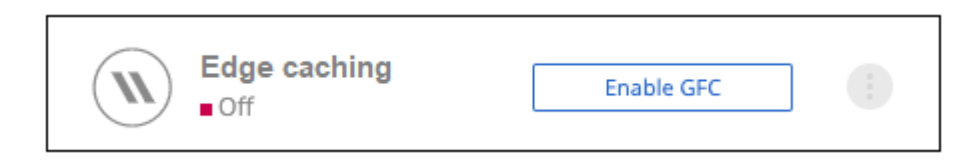

- 3. Lisez la page vue d'ensemble et cliquez sur **Continuer**.
- 4. Si aucun partage SMB n'est disponible sur l'instance Cloud Volumes ONTAP, vous êtes invité à entrer les informations du serveur SMB et du partage SMB afin de créer le partage maintenant. Pour plus de détails sur la configuration SMB, voir ["Plateforme de stockage".](#page-12-0)

Lorsque vous avez terminé, cliquez sur **Continuer** pour créer le partage SMB.

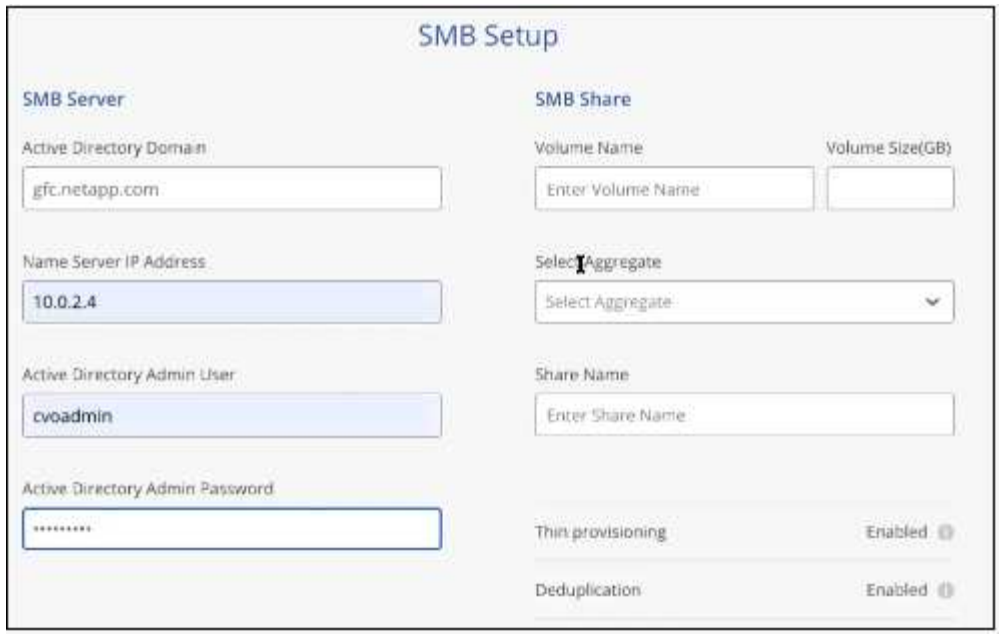

5. Sur la page Service de cache de fichiers global, entrez le nombre d'instances Global File cache Edge que vous prévoyez de déployer, puis assurez-vous que votre système répond aux exigences relatives aux règles de configuration réseau et de pare-feu, aux paramètres Active Directory et aux exclusions antivirus. Voir ["Prérequis"](#page-12-0) pour en savoir plus.

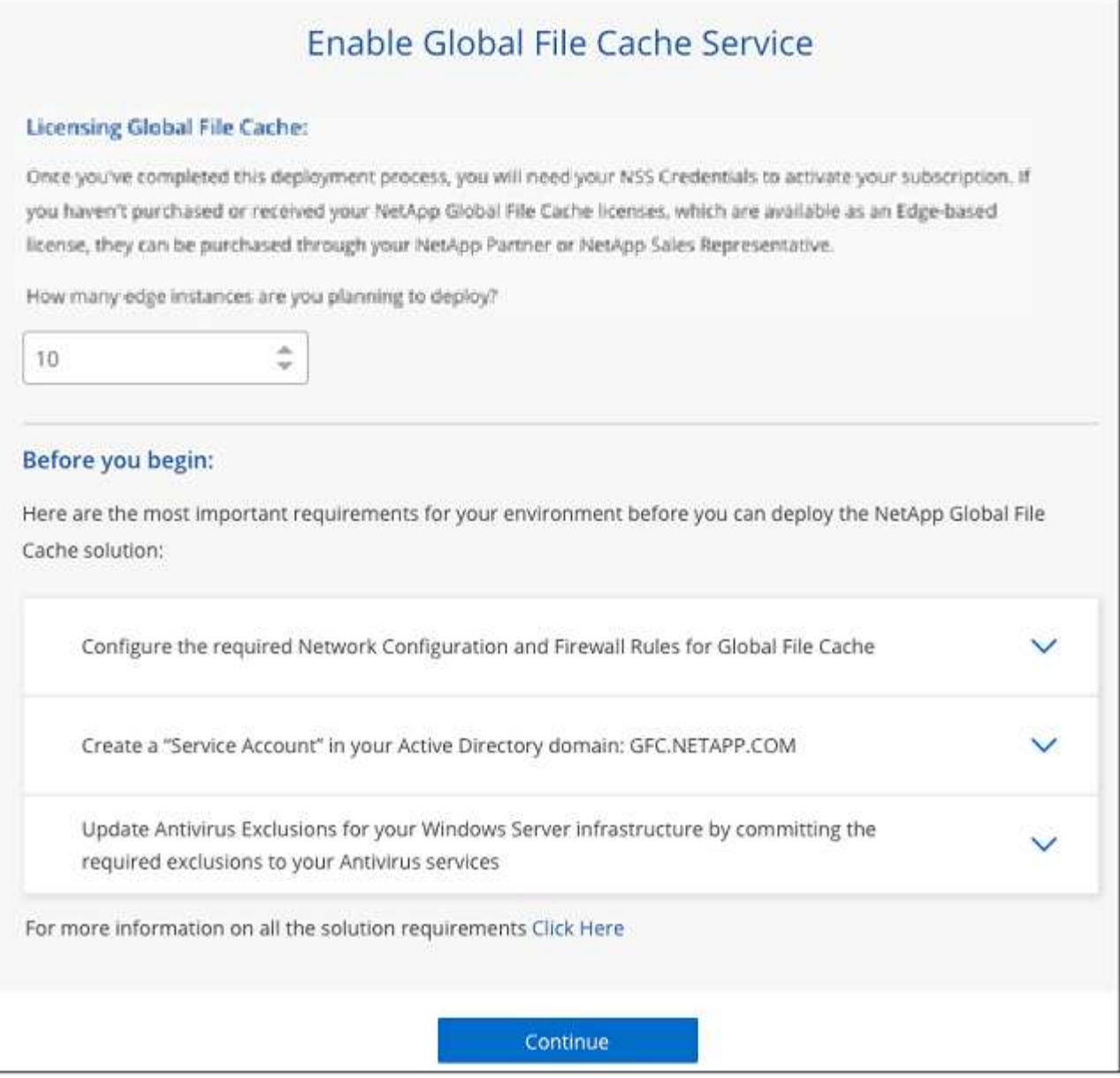

- 6. Après avoir vérifié que les exigences ont été respectées ou que vous disposez des informations nécessaires pour répondre à ces exigences, cliquez sur **Continuer**.
- 7. Entrez les informations d'identification d'administration que vous utiliserez pour accéder à la machine virtuelle du serveur de gestion de la mise en cache BlueXP Edge, puis cliquez sur **Activer GFC Service**. Pour Azure et Google Cloud, vous entrez les identifiants en tant que nom d'utilisateur et mot de passe. Pour AWS, vous sélectionnez la paire de clés appropriée. Vous pouvez modifier le nom de la machine virtuelle/de l'instance si vous le souhaitez.

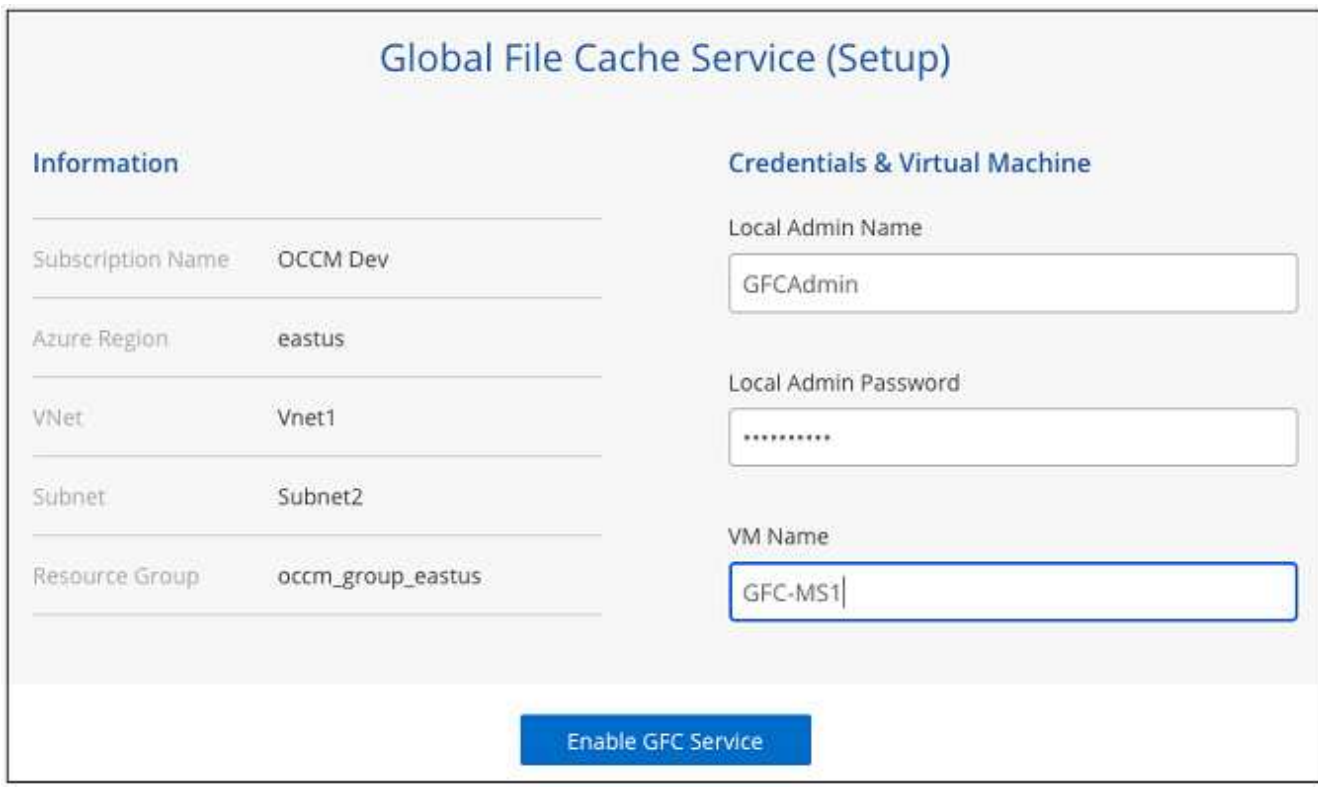

- 8. Une fois le déploiement du service de gestion de la mise en cache BlueXP Edge réussi, cliquez sur **Continuer**.
- 9. Pour le cœur de mise en cache de périphérie BlueXP, entrez les informations d'identification de l'utilisateur admin pour rejoindre le domaine Active Directory, ainsi que les informations d'identification de l'utilisateur du compte de service. Cliquez ensuite sur **Continuer**.
	- L'instance centrale de mise en cache en périphérie BlueXP doit être déployée dans le même domaine Active Directory que l'instance Cloud Volumes ONTAP.
	- Le compte de service est un utilisateur de domaine et fait partie du groupe BULILTIN\opérateurs de sauvegarde sur l'instance Cloud Volumes ONTAP.

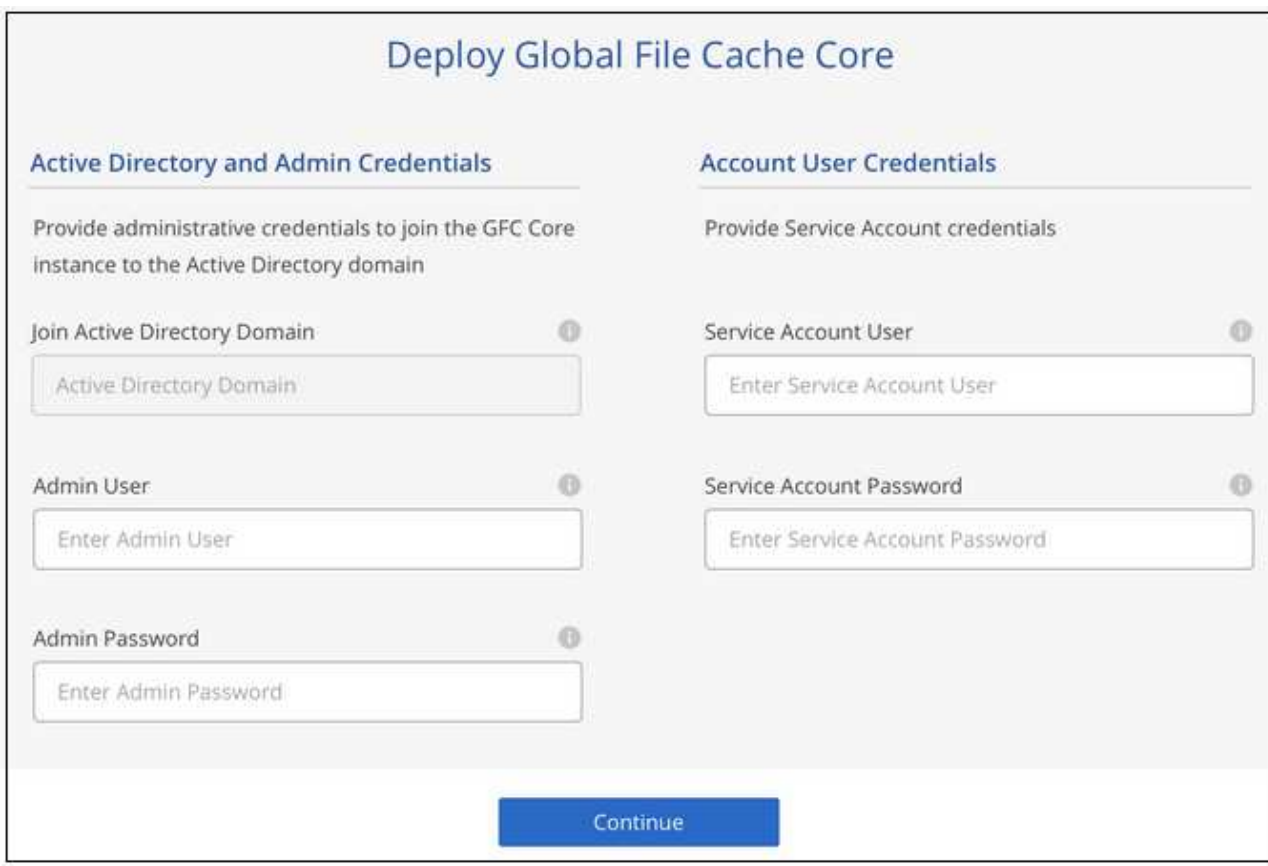

10. Entrez les informations d'identification d'administration que vous utiliserez pour accéder à la machine virtuelle principale de mise en cache de BlueXP Edge, puis cliquez sur **Deploy GFC Core**. Pour Azure et Google Cloud, vous entrez les identifiants en tant que nom d'utilisateur et mot de passe. Pour AWS, vous sélectionnez la paire de clés appropriée. Vous pouvez modifier le nom de la machine virtuelle/de l'instance si vous le souhaitez.

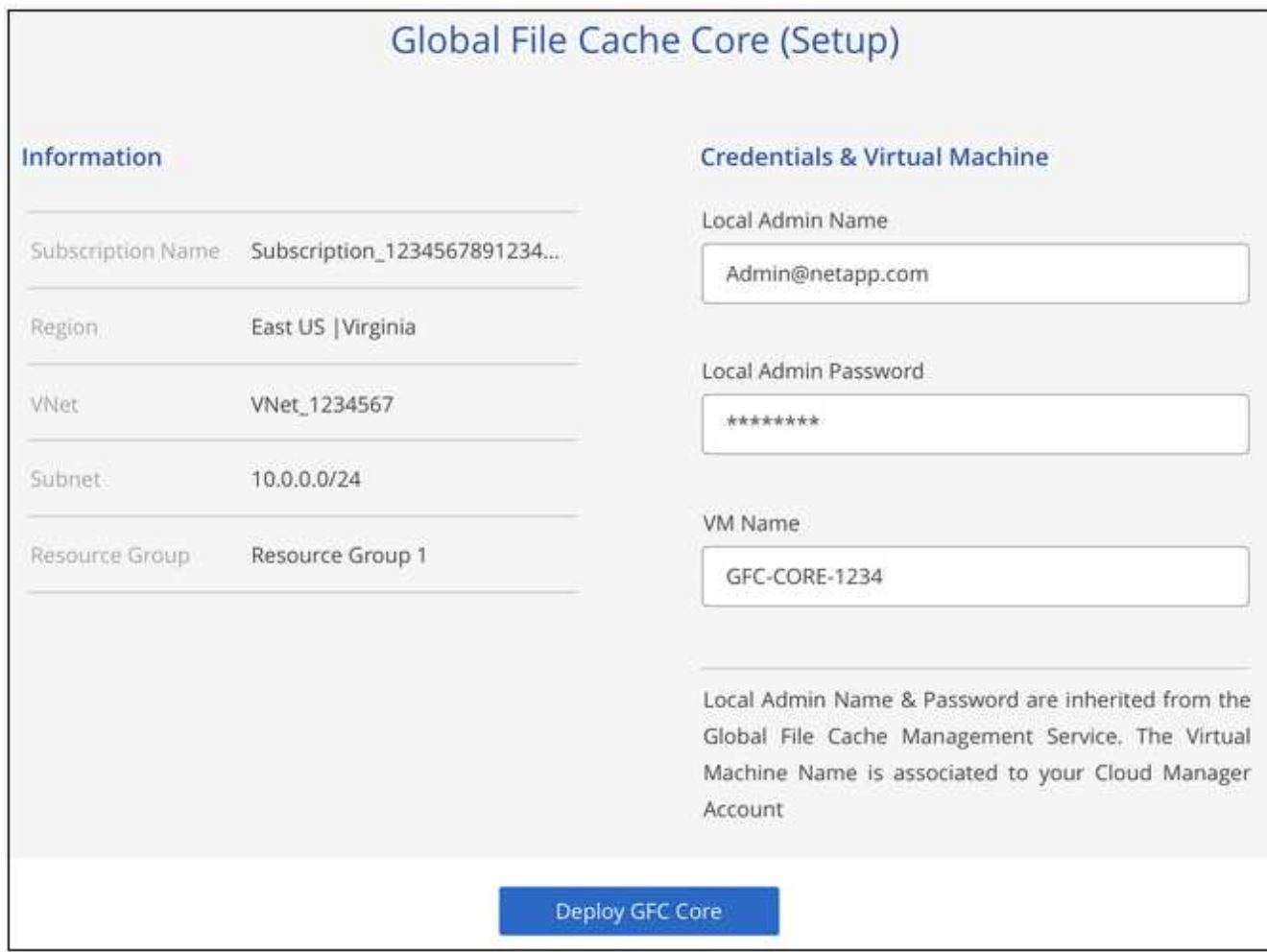

11. Une fois le noyau de mise en cache BlueXP Edge déployé, cliquez sur **aller au tableau de bord**.

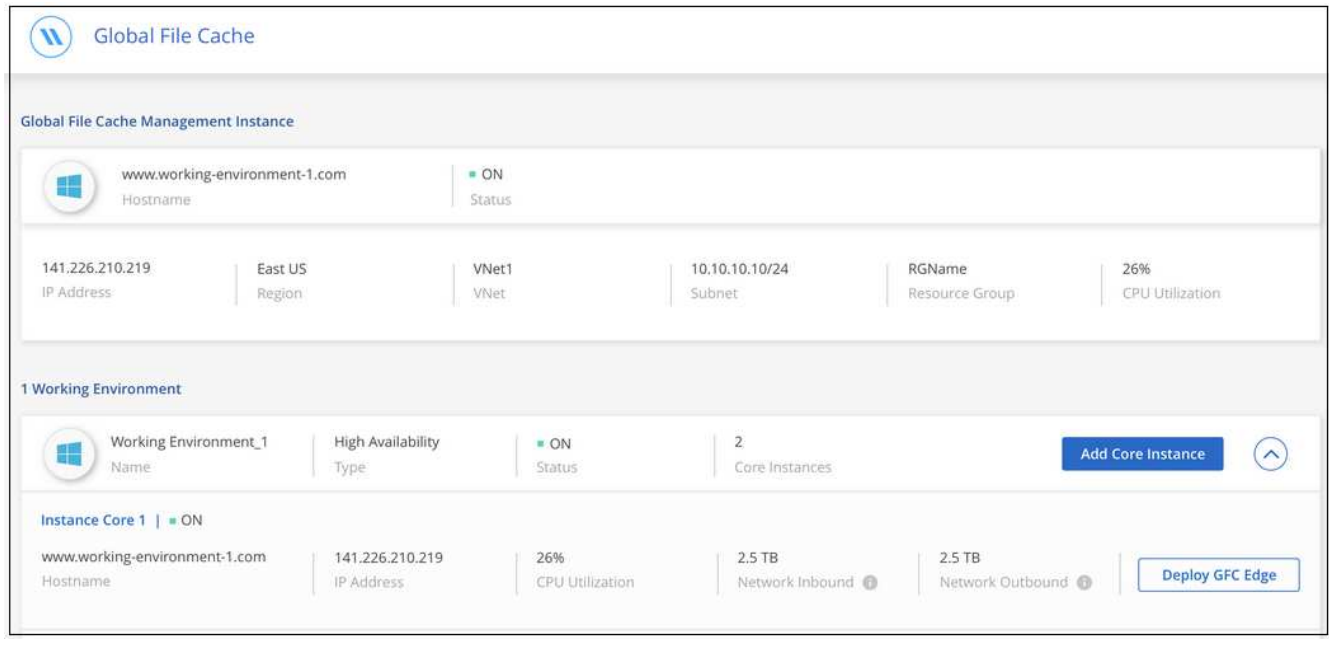

Le tableau de bord indique que l'instance du serveur de gestion et l'instance Core sont à la fois \* On\* et fonctionnent.

#### **Installez la mise en cache BlueXP Edge sous licence**

Avant de pouvoir utiliser la mise en cache BlueXP Edge, vous devez configurer le service BlueXP Edge Caching License Management Server (LMS) sur une instance BlueXP Edge Caching Core. Vous aurez besoin de vos identifiants NSS ou d'un ID client et d'un numéro d'abonnement fournis par NetApp pour activer votre abonnement.

Dans cet exemple, nous allons configurer le service LMS sur une instance Core que vous venez de déployer dans le cloud public. Il s'agit d'un processus unique qui configure votre service LMS.

# **Étapes**

- 1. Ouvrez la page d'enregistrement de licence Global File cache sur le noyau de mise en cache de BlueXP Edge (le cœur que vous désignez comme service LMS) à l'aide de l'URL suivante. Remplacez *<ip\_address>* par l'adresse IP du noyau de mise en cache de BlueXP Edge :https://<ip\_address>/lms/api/v1/config/lmsconfig.html[]
- 2. Cliquez sur \* "Continuer sur ce site (non recommandé)"\* pour continuer. Une page qui vous permet de configurer le LMS ou de vérifier les informations de licence existantes s'affiche.

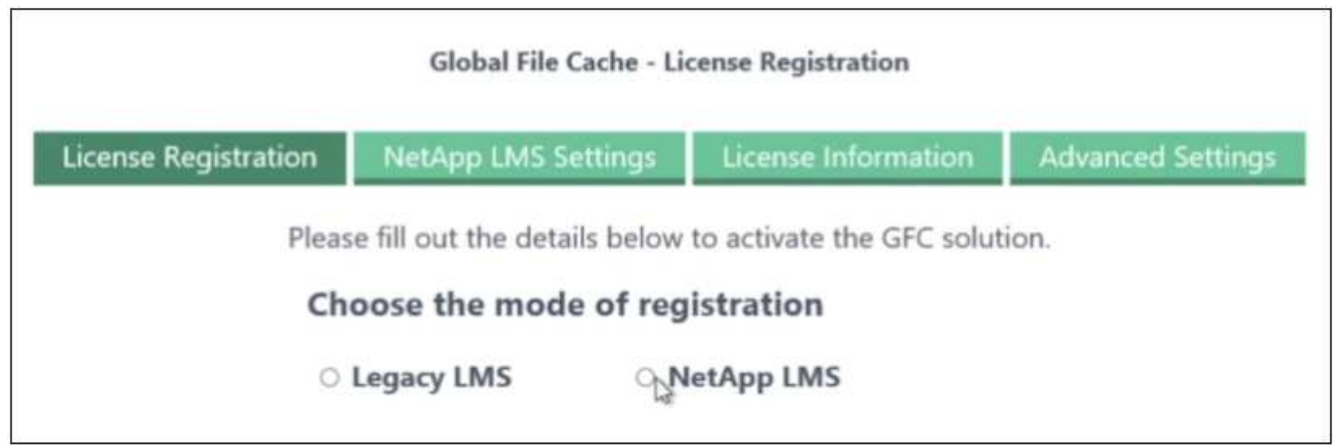

- 3. Choisissez le mode d'enregistrement :
	- Le système de gestion de l'apprentissage NetApp est utilisé pour les clients qui ont acheté des licences NetApp BlueXP Edge cache Edge auprès de NetApp ou de ses partenaires certifiés. (Préféré)
	- « LMS existant » est utilisé pour les clients existants ou les clients de test qui ont reçu un identifiant client via le support NetApp. (Cette option a été obsolète.)
- 4. Dans cet exemple, cliquez sur **NetApp LMS**, entrez votre ID client (de préférence votre adresse e-mail), puis cliquez sur **Register LMS**.

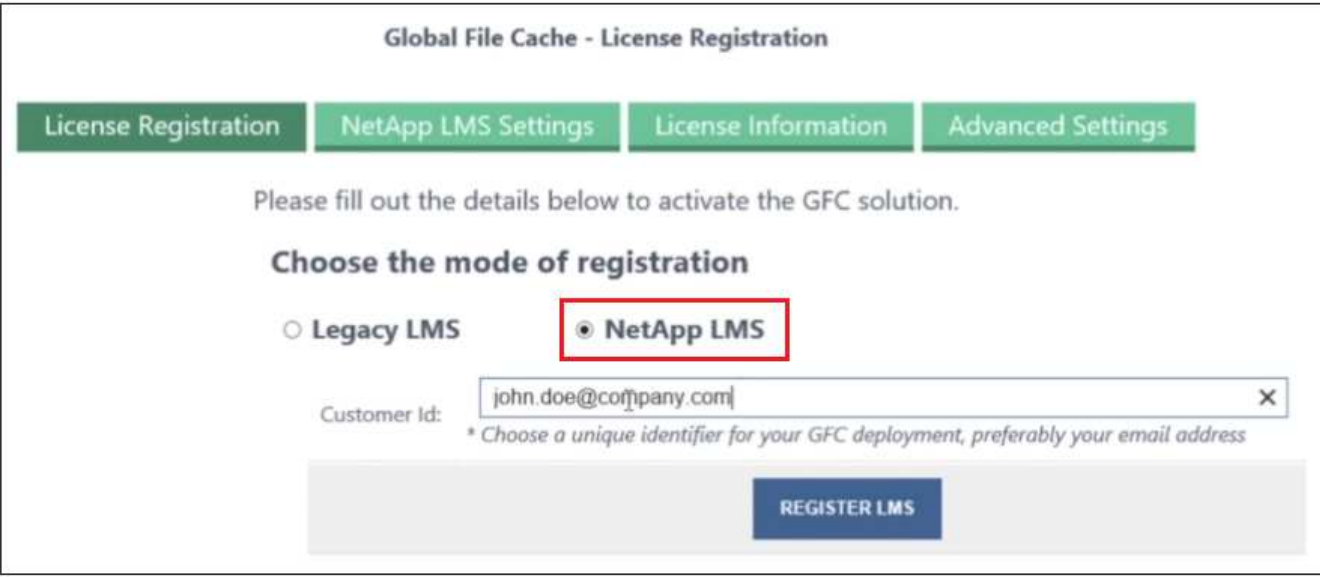

5. Consultez pour obtenir un e-mail de confirmation de NetApp incluant le numéro d'abonnement et le numéro de série du logiciel Fibre Channel.

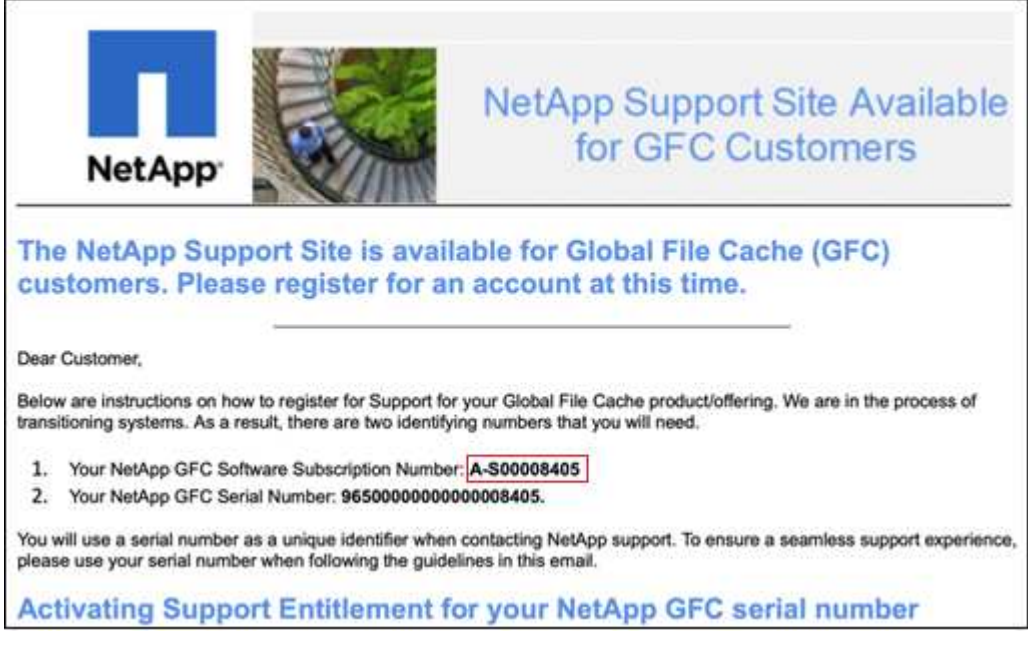

- 6. Cliquez sur l'onglet **NetApp LMS Settings**.
- 7. Sélectionnez **abonnement de licence réseau sans réseau de stockage (GGFC License Subscription**), saisissez votre numéro d'abonnement de logiciel réseau réseau de stockage (GFC) et cliquez sur **Envoyer**.

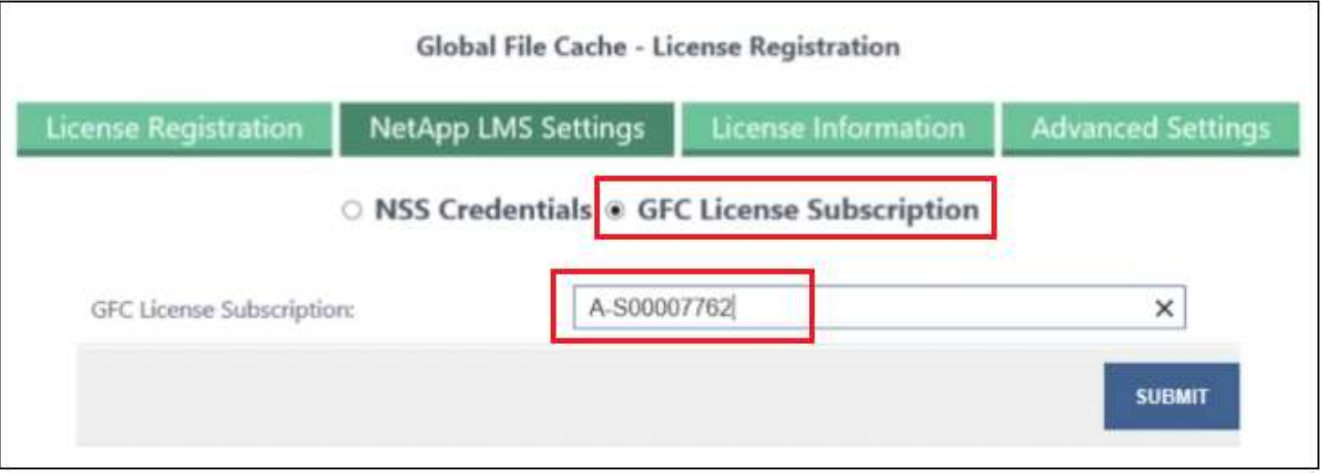

Un message indiquant que votre abonnement à la licence réseau sans réseau a été enregistré avec succès et activé pour l'instance LMS s'affiche. Tout achat ultérieur sera automatiquement ajouté à l'abonnement à la licence réseau.

8. Vous pouvez également cliquer sur l'onglet **informations de licence** pour afficher toutes les informations de votre licence de réseau de stockage.

#### **Et la suite ?**

Si vous avez déterminé que vous devez déployer plusieurs cœurs de mise en cache BlueXP Edge pour prendre en charge votre configuration, cliquez sur **Ajouter une instance Core** dans le tableau de bord et suivez les instructions de l'assistant de déploiement.

Une fois votre déploiement Core terminé, vous devez ["Déployez les instances de mise en cache en périphérie](#page-28-0) [BlueXP"](#page-28-0) dans chacun de vos bureaux distants.

# **Déployer des instances Core supplémentaires**

Si votre configuration nécessite l'installation de plusieurs cœurs de mise en cache BlueXP Edge à cause d'un grand nombre d'instances Edge, vous pouvez ajouter un autre cœur à l'environnement de travail.

Lors du déploiement d'instances Edge, vous configurez certains pour vous connecter au premier Core et d'autres au second Core. Les deux instances de base accèdent au même système de stockage back-end (votre instance Cloud Volumes ONTAP) dans l'environnement de travail.

1. Dans le tableau de bord Global File cache, cliquez sur **Add Core instance**.

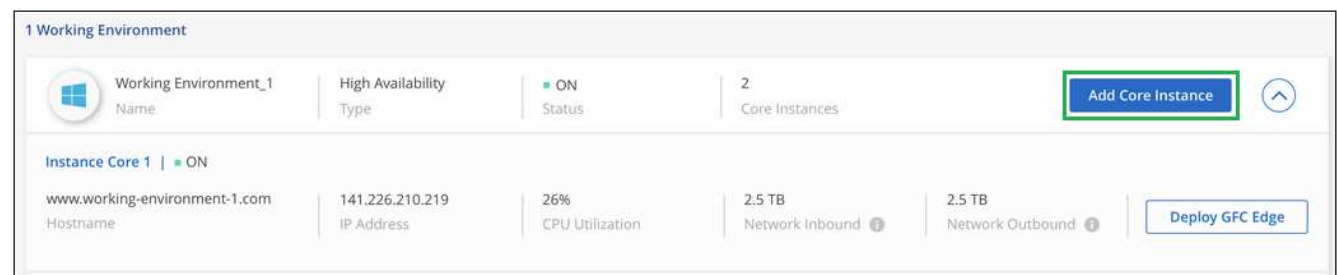

- 2. Entrez les informations d'identification de l'utilisateur admin pour rejoindre le domaine Active Directory et les informations d'identification de l'utilisateur du compte de service. Cliquez ensuite sur **Continuer**.
	- L'instance principale de mise en cache en périphérie BlueXP doit se trouver dans le même domaine Active Directory que l'instance Cloud Volumes ONTAP.

◦ Le compte de service est un utilisateur de domaine et fait partie du groupe BULILTIN\opérateurs de sauvegarde sur l'instance Cloud Volumes ONTAP.

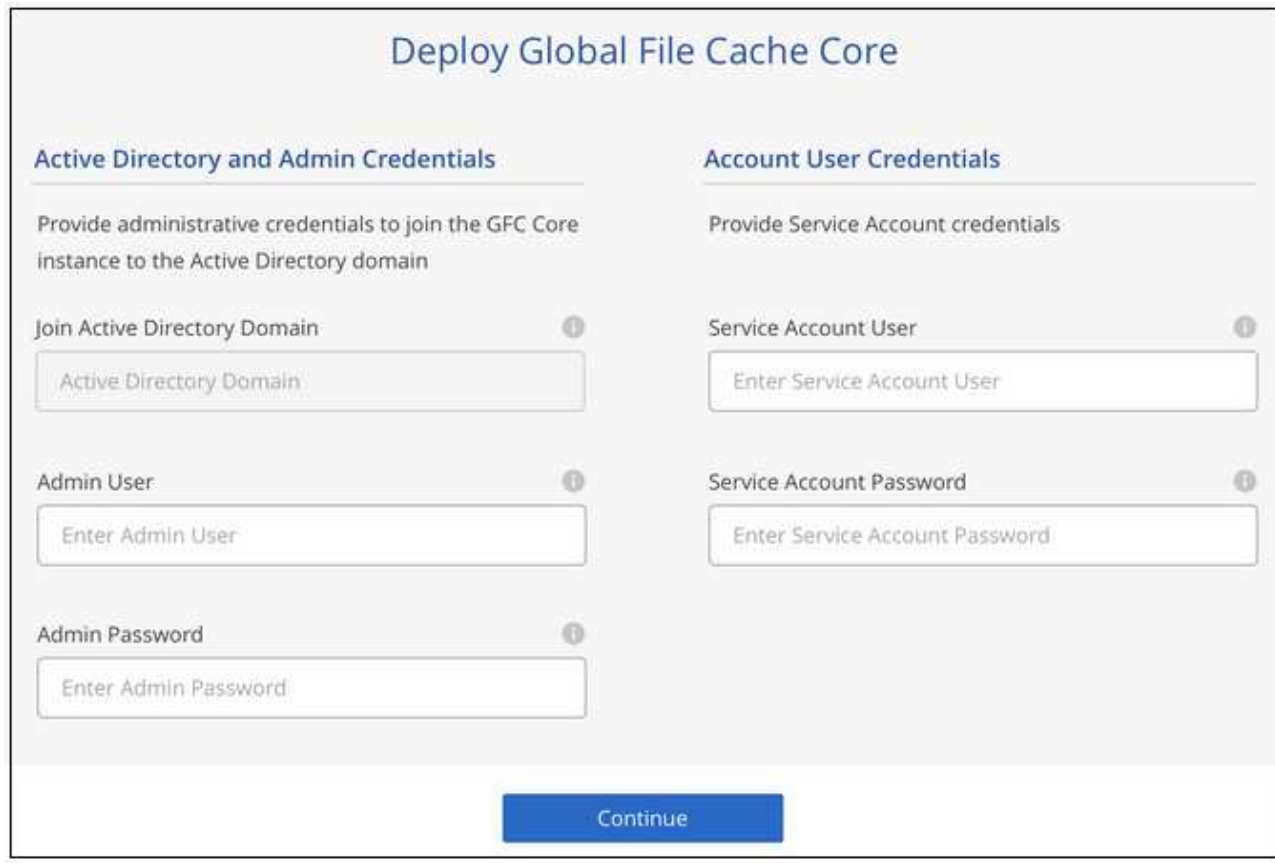

3. Entrez les informations d'identification d'administration que vous utiliserez pour accéder à la machine virtuelle principale de mise en cache de BlueXP Edge, puis cliquez sur **Deploy GFC Core**. Pour Azure et Google Cloud, vous entrez les identifiants en tant que nom d'utilisateur et mot de passe. Pour AWS, vous sélectionnez la paire de clés appropriée. Vous pouvez modifier le nom de la machine virtuelle si vous le souhaitez.

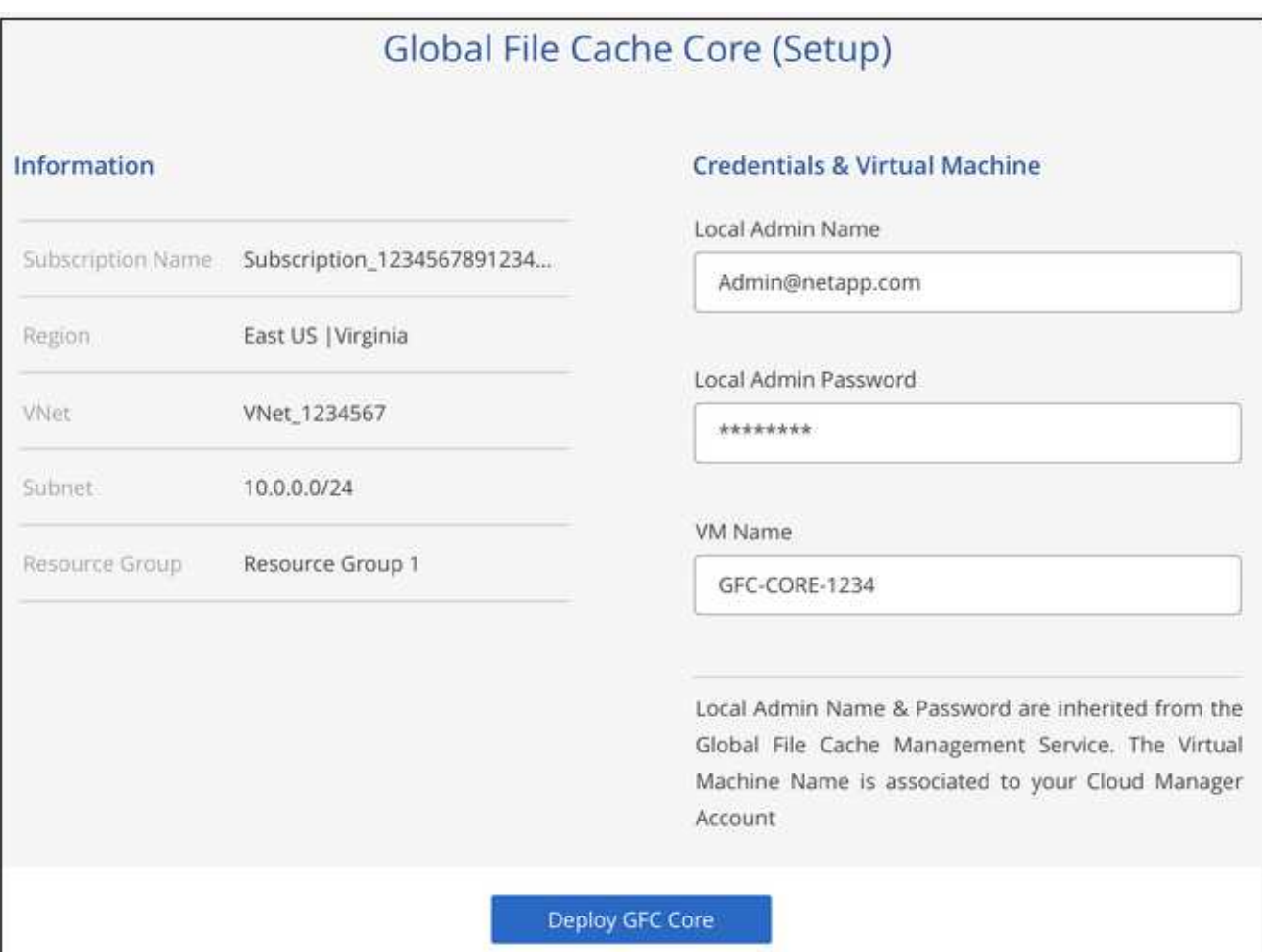

4. Une fois le noyau de mise en cache BlueXP Edge déployé, cliquez sur **aller au tableau de bord**.

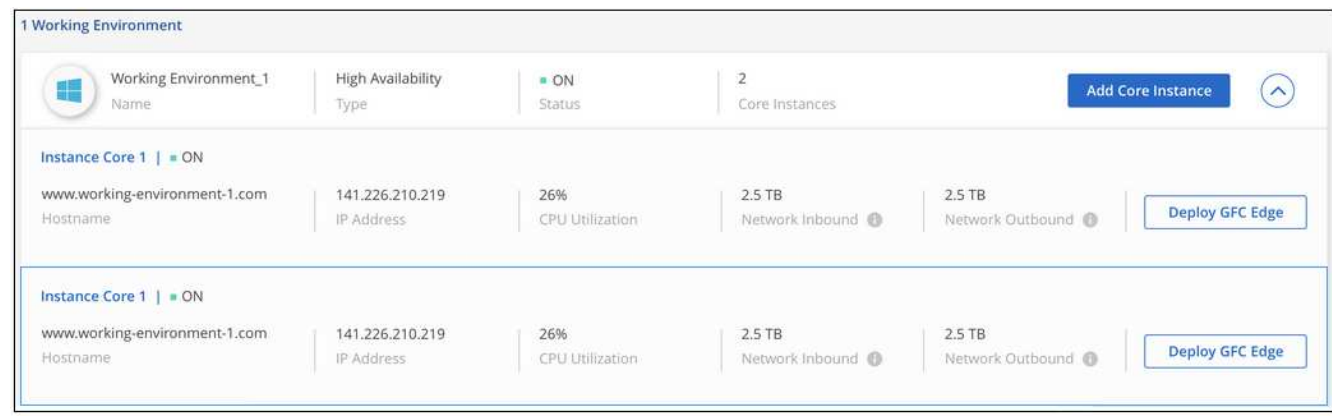

Le Tableau de bord reflète la deuxième instance Core pour l'environnement de travail.

# <span id="page-28-0"></span>**Avant de commencer à déployer les instances BlueXP Edge Caching**

Avant de commencer à installer le logiciel BlueXP Edge Caching Edge dans vos bureaux distants, vous devez connaître de nombreuses exigences.

# **Télécharger les ressources requises**

Téléchargez les modèles virtuels de mise en cache BlueXP Edge que vous prévoyez d'utiliser dans vos succursales, le pack d'installation du logiciel et de la documentation de référence supplémentaire :

• Modèle virtuel Windows Server 2016 :

["Windows Server 2016 .OVA avec réseau NetApp compatible avec Windows \(VMware vSphere 6.5+\)"](https://repo.cloudsync.netapp.com/gfc/2k16-2_3_0-55.zip) ["Windows Server 2016 .VHDX avec réseau Fibre Channel NetApp \(Microsoft Hyper-v\)"](https://repo.cloudsync.netapp.com/gfc/2k16_GFC_2_3_0_55IMAGE.zip)

• Modèle virtuel Windows Server 2019 :

["Windows Server 2019 .OVA avec réseau NetApp compatible avec Windows \(VMware vSphere 6.5+\)"](https://repo.cloudsync.netapp.com/gfc/2k19-2_3_0-55.zip) ["Windows Server 2019 .VHDX avec réseau Fibre Channel NetApp \(Microsoft Hyper-v\)"](https://repo.cloudsync.netapp.com/gfc/2k19_GFC_2_3_0_55IMAGE.zip)

• Logiciel de mise en cache Edge BlueXP :

["Package d'installation logicielle Fibre Channel NetApp \(.EXE\)"](https://repo.cloudsync.netapp.com/gfc/GFC-2-3-0-55-Release.exe)

• Tableaux de bord Global File cache pour Cloud Insights :

["Tableaux de bord Cloud Insights Fibre Channel NetApp \(.ZIP\)"](https://repo.cloudsync.netapp.com/gfc/ci-gfc-dashboards.zip)

• Documentation relative au cache de fichiers global :

["Guide de l'utilisateur NetApp Global File cache \(.PDF\)"](https://repo.cloudsync.netapp.com/gfc/Global%20File%20Cache%202.3.0%20User%20Guide.pdf)

["Effectuez la procédure suivante"](#page-34-0) Pour mettre à niveau votre logiciel BlueXP Edge Caching.

Lors du déploiement de la mise en cache de périphérie BlueXP sur Windows Server 2016, vous devez utiliser .NET Framework 4.8 et Windows WebView2 Framework.

# **Conception et déploiement de la mise en cache BlueXP Edge**

Selon vos besoins, vous devrez peut-être déployer une ou plusieurs instances Edge en fonction des sessions utilisateur simultanées dans une succursale. L'instance Edge présente le partage de fichiers virtuels aux utilisateurs de la succursale, qui a été étendu de manière transparente à partir de l'instance principale de mise en cache en périphérie BlueXP associée. La périphérie de la mise en cache BlueXP doit contenir un D: \ Volume NTFS, qui contient les fichiers mis en cache au sein de la succursale.

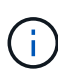

 $(i)$ 

Pour la mise en cache en périphérie de BlueXP, il est important de comprendre le ["instructions](#page-12-0) [de dimensionnement"](#page-12-0). Cela vous aidera à concevoir correctement votre déploiement de mise en cache BlueXP Edge. Vous devrez également déterminer ce qui convient à votre environnement en termes d'évolutivité, de disponibilité des ressources et de redondance.

## **Instance BlueXP Edge Caching Edge**

Lors du déploiement d'une instance de mise en cache BlueXP Edge, vous devez provisionner une seule machine virtuelle, soit en déployant Windows Server 2016 Standard, Datacenter Edition, soit Windows Server 2019 Standard ou Datacenter Edition, soit en utilisant la mise en cache à la périphérie .OVA ou .VHD Modèle, qui inclut le système d'exploitation Windows Server de votre choix et le logiciel de mise en cache BlueXP Edge.

#### **Pas de temps**

- 1. Déployez le modèle virtuel de mise en cache en périphérie BlueXP, ou une machine virtuelle Windows Server 2016, ou Windows Server 2019 Standard ou Datacenter.
- 2. Assurez-vous que la machine virtuelle est connectée au réseau, qu'elle est jointe au domaine et accessible via RDP.
- 3. Installez le dernier logiciel BlueXP Edge Caching Edge.
- 4. Identifiez le serveur de gestion de la mise en cache en périphérie BlueXP et l'instance principale.
- 5. Configurez l'instance BlueXP Edge Caching Edge.

# **Exigences de la mise en cache en périphérie BlueXP**

La mise en cache en périphérie BlueXP est conçue pour fonctionner sur toutes les plateformes qui prennent en charge Windows Server 2016 et 2019, ce qui simplifie L'IT pour les bureaux distants et au-delà. La mise en cache BlueXP Edge peut être déployée dans votre infrastructure matérielle existante, ainsi que dans vos environnements de virtualisation ou de cloud hybride/public dans presque tous les cas s'ils répondent à quelques exigences de base.

L'Edge requiert les ressources matérielles et logicielles suivantes pour fonctionner de manière optimale. Pour plus d'informations sur les directives générales de dimensionnement, reportez-vous à la section ["instructions](#page-12-0) [de dimensionnement"](#page-12-0).

## **Serveur renforcé**

Le package d'installation de la mise en cache BlueXP Edge crée une appliance logicielle renforcée sur n'importe quelle instance de Microsoft Windows Server. *Ne pas désinstaller* le package de mise en cache BlueXP Edge. La désinstallation de la mise en cache BlueXP Edge a un impact sur les fonctionnalités de l'instance de serveur et peut nécessiter une reconstruction complète de l'instance de serveur.

## **Configuration matérielle physique requise**

- 8 cœurs de processeurs minimum
- 32 Go de RAM minimum
- Carte réseau 1 Gbit/s dédiée unique ou redondante
- Disque dur SAS ou SSD 10 000 tours/min (recommandé)
- Contrôleur RAID avec fonctionnalité de mise en cache de l'écriture différée activée

#### **Besoins en matière de déploiement virtuel**

Les plateformes d'hyperviseur sont réputées faire l'objet d'une dégradation des performances du point de vue du sous-système de stockage (par exemple, la latence). Pour des performances optimales avec la mise en cache BlueXP Edge, une instance de serveur physique avec SSD est recommandée.

Pour des performances optimales dans les environnements virtuels, outre les besoins de l'hôte physique, les exigences et les réserves de ressources suivantes doivent être respectées :

Microsoft Hyper-V 2012 R2 et versions ultérieures :

- Processeur (CPU) : les CPU doivent être définis sur **statique** : minimum : 8 cœurs de CPU virtuels.
- Mémoire (RAM) : minimum : 32 Go réglé sur **statique**.

• Provisionnement du disque dur : les disques durs doivent être configurés comme **disque fixe**.

VMware vSphere 6.x et versions ultérieures :

- Processeur (CPU) : la réservation des cycles CPU doit être définie. Minimum : 8 cœurs de CPU virtuels à 10000 MHz.
- Mémoire (RAM) : minimum : réservation de 32 Go.
- Provisionnement du disque dur :
	- Le provisionnement du disque doit être défini sur **thick provisioning Eager mis à zéro**.
	- Les partages de disque dur doivent être définis sur **High**.
	- Devices.hotplug doit être défini sur **False** à l'aide du client vSphere pour empêcher Microsoft Windows de présenter les lecteurs de cache BlueXP Edge comme amovibles.
- Mise en réseau : l'interface réseau doit être définie sur **VMXNET3** (peut nécessiter VM Tools).

Edge s'exécute sur Windows Server 2016 et 2019. La plate-forme de virtualisation doit donc prendre en charge le système d'exploitation, ainsi que l'intégration avec des utilitaires améliorant les performances du système d'exploitation invité de la machine virtuelle et la gestion de la machine virtuelle, tels que VM Tools.

#### **Exigences de dimensionnement des partitions**

- C:\ 250 Go minimum (volume système/de démarrage)
- D:\ 1 To minimum (volume de données distinct pour le cache de fichiers intelligent Global File cache\*)

\*La taille minimale est de deux fois le jeu de données actif. Le volume de cache (D:\) peut être étendu et n'est restreint que par les limitations du système de fichiers NTFS de Microsoft Windows.

#### **Configuration requise pour le disque de cache de fichiers intelligent de NetApp Global File cache**

La latence du disque du disque du cache de fichiers intelligent Global File cache (D:\) doit offrir une latence moyenne d'E/S < 0,5 ms et un débit de 1 IOPS par utilisateur simultané.

Pour plus d'informations, reportez-vous à la section ["Guide de l'utilisateur NetApp Global File cache"](https://repo.cloudsync.netapp.com/gfc/Global%20File%20Cache%202.3.0%20User%20Guide.pdf).

#### **Mise en réseau**

• Pare-feu : les ports TCP doivent être autorisés entre les instances BlueXP Edge Caching et Management Server et Core.

Ports TCP de mise en cache BlueXP Edge : 443 (HTTPS - LMS), 6618 - 6630.

• Les périphériques d'optimisation réseau (tels que Riverbed Steelhead) doivent être configurés pour permettre la mise en cache des ports spécifiques BlueXP Edge (TCP 6618-6630).

#### **Bonnes pratiques en matière d'applications et de postes de travail client**

La mise en cache à la périphérie BlueXP s'intègre de manière transparente dans les environnements du client. Les utilisateurs peuvent ainsi accéder aux données centralisées via leurs postes de travail clients et exécuter des applications d'entreprise. La mise en cache BlueXP Edge permet d'accéder aux données via un mappage de disque direct ou un espace de noms DFS. Pour plus d'informations sur la structure de mise en cache à la périphérie BlueXP, la mise en cache intelligente des fichiers et les principaux aspects du logiciel, consultez le ["Avant de commencer à déployer la mise en cache BlueXP Edge"](#page-12-0) section.

Pour garantir une expérience et des performances optimales, il est important de respecter les exigences et les meilleures pratiques du client Microsoft Windows, comme indiqué dans le Guide de l'utilisateur Global File cache. Cela s'applique à toutes les versions de Microsoft Windows.

Pour plus d'informations, reportez-vous à la section ["Guide de l'utilisateur NetApp Global File cache"](https://repo.cloudsync.netapp.com/gfc/Global%20File%20Cache%202.3.0%20User%20Guide.pdf).

#### **Meilleures pratiques relatives aux pare-feu et à l'antivirus**

La mise en cache BlueXP Edge déploie des efforts raisonnables pour vérifier que les suites d'applications antivirus les plus courantes sont compatibles avec Global File cache. Toutefois, NetApp ne peut garantir et n'est pas responsable des incompatibilités ou des problèmes de performance causés par ces programmes, ou encore des mises à jour, des Service Packs ou des modifications qui leur sont associés.

NetApp ne recommande pas l'installation ni l'application de solutions de surveillance ou antivirus sur les instances activées pour la mise en cache en périphérie BlueXP (Core ou Edge). Si une solution doit être installée, par choix ou selon des règles, les meilleures pratiques et recommandations suivantes doivent être appliquées. Pour les suites antivirus courantes, consultez l'Annexe A dans le ["Guide de l'utilisateur NetApp](https://repo.cloudsync.netapp.com/gfc/Global%20File%20Cache%202.3.0%20User%20Guide.pdf) [Global File cache"](https://repo.cloudsync.netapp.com/gfc/Global%20File%20Cache%202.3.0%20User%20Guide.pdf).

#### **Paramètres du pare-feu**

- Pare-feu Microsoft :
	- Conserver les paramètres de pare-feu par défaut.
	- Recommandation : laissez les paramètres et services du pare-feu Microsoft au paramètre par défaut OFF et ne le démarrez pas pour les instances de mise en cache en périphérie BlueXP standard.
	- Recommandation : laissez LES paramètres et les services de pare-feu Microsoft sur ACTIVÉ par défaut et démarré pour les instances Edge qui exécutent également le rôle Domain Controller.
- Pare-feu d'entreprise :
	- L'instance principale de mise en cache en périphérie BlueXP écoute les ports TCP 6618-6630, assurez-vous que les instances Edge de mise en cache en périphérie BlueXP peuvent se connecter à ces ports TCP.
	- Les instances de mise en cache BlueXP Edge requièrent des communications vers le serveur de gestion de la mise en cache BlueXP Edge sur le port TCP 443 (HTTPS).
- Les solutions/périphériques d'optimisation réseau doivent être configurés pour permettre la mise en cache directe de BlueXP Edge via des ports spécifiques.

#### **Meilleures pratiques anti-virus**

NetApp a testé les produits antivirus les plus utilisés, notamment Cylance, McAfee, Symantec, Sophos, Trend micro, Kaspersky, Crowd Strike, Cisco AMP, Tannium et Windows Defender à utiliser avec la mise en cache BlueXP Edge. Le logiciel antivirus doit être certifié par NetApp et il n'est pris en charge que s'il est configuré avec la liste d'exclusion appropriée. Reportez-vous à l'annexe A du ["Guide de l'utilisateur NetApp Global File](https://repo.cloudsync.netapp.com/gfc/Global%20File%20Cache%202.3.0%20User%20Guide.pdf) [cache"](https://repo.cloudsync.netapp.com/gfc/Global%20File%20Cache%202.3.0%20User%20Guide.pdf)

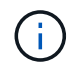

L'ajout d'un antivirus à une appliance Edge peut avoir un impact de 10 à 20 % sur les performances des utilisateurs.

Pour plus d'informations, reportez-vous à la section ["Guide de l'utilisateur NetApp Global File cache"](https://repo.cloudsync.netapp.com/gfc/Global%20File%20Cache%202.3.0%20User%20Guide.pdf).

#### **Configurez les exclusions**

Les logiciels antivirus ou d'autres utilitaires d'indexation ou d'analyse tiers ne doivent jamais analyser le lecteur D:\ sur l'instance Edge. Ces analyses du lecteur de serveur Edge D:\ entraînent de nombreuses demandes ouvertes de fichiers pour l'intégralité de l'espace de noms de cache. Cela permet d'effectuer des fœtus en fichiers via le WAN vers tous les serveurs de fichiers optimisés dans le data Center. Une inondation de la connexion WAN et une charge inutile sur l'instance Edge se produisent, ce qui entraîne une dégradation des performances.

Outre le disque D:\, les répertoires et processus de mise en cache BlueXP Edge suivants doivent généralement être exclus de toutes les applications antivirus :

- C:\Program Files\TalonFAST\
- C:\Program Files\TalonFAST\Bin\LMClientService.exe
- C:\Program Files\TalonFAST\Bin\LMServerService.exe
- C:\Program Files\TalonFAST\Bin\Optimus.exe
- C:\Program Files\TalonFAST\Bin\tafsexport.exe
- C:\Program Files\TalonFAST\Bin\tafsutils.exe
- C:\Program Files\TalonFAST\Bin\tapp.exe
- C:\Program Files\TalonFAST\Bin\TappN.exe
- C:\Program Files\TalonFAST\Bin\FTLSummaryGenerator.exe
- 'C:\Program Files\TlonFAST\Bin\GfcCIAgentService.exe'
- C:\Program Files\TalonFAST\Bin\RFASTSetupWizard.exe
- C:\Program Files\TalonFAST\Bin\TService.exe
- C:\Program Files\TalonFAST\Bin\tum.exe
- C:\Program Files\TalonFAST\FastDebugLogs\
- C:\Windows\System32\drivers\tfast.sys
- \\?\TafsMtPt:\ ou \\?\TafsMtPt\*
- \Device\TalonCacheFS\
- \\?\GLOBALROOT\Device\TalonCacheFS\
- \\?\GLOBALROOT\Device\TalonCacheFS\\*

# **Politique de support NetApp**

Les instances de mise en cache BlueXP Edge ont été spécialement conçues en tant qu'application principale s'exécutant sur une plateforme Windows Server 2016 et 2019. La mise en cache BlueXP Edge requiert un accès prioritaire aux ressources de la plateforme, par exemple le disque, la mémoire, les interfaces réseau et peuvent avoir des exigences élevées sur ces ressources. Les déploiements virtuels requièrent des réservations pour la mémoire/CPU et des disques haute performance.

- Pour les déploiements de succursales, les services et applications pris en charge sur le serveur exécutant la mise en cache BlueXP Edge sont limités à :
	- DNS/DHCP
- Contrôleur de domaine Active Directory (la mise en cache en périphérie BlueXP doit se trouver sur un volume distinct)
- Services d'impression
- Microsoft System Center Configuration Manager (SCCM)
- La mise en cache de BlueXP Edge approuve les agents système côté client et les applications antivirus
- Le support et la maintenance NetApp s'appliquent uniquement à la mise en cache BlueXP Edge.
- Logiciels de productivité de secteur d'activité, généralement très gourmands en ressources, par exemple serveurs de bases de données, serveurs de messagerie, etc. ne sont pas pris en charge.
- Le client doit disposer de tout logiciel de mise en cache en périphérie non BlueXP qui peut être installé sur le serveur exécutant la mise en cache BlueXP Edge :
	- Si un pack logiciel tiers provoque des conflits de logiciels ou de ressources avec la mise en cache BlueXP Edge ou si les performances sont compromises, l'organisation de support NetApp peut demander au client de désactiver ou de supprimer le logiciel du serveur exécutant la mise en cache BlueXP Edge.
	- Le client assume la responsabilité de l'installation, de l'intégration, du support et de la mise à niveau de tout logiciel ajouté au serveur exécutant l'application de mise en cache BlueXP Edge.
- Les utilitaires/agents de gestion des systèmes, tels que les outils antivirus et les agents de licences, peuvent coexister. Toutefois, à l'exception des services et applications pris en charge répertoriés cidessus, ces applications ne sont pas prises en charge par la mise en cache BlueXP Edge et les instructions ci-dessus doivent toujours être respectées :
	- Le client est responsable de l'installation, de l'intégration, de l'assistance et de la mise à niveau de tout logiciel ajouté.
	- Si un client installe un pack logiciel tiers qui cause ou est soupçonné d'être à l'origine de conflits de logiciels ou de ressources avec la mise en cache BlueXP Edge ou si les performances sont compromises, le service de support de la mise en cache BlueXP Edge peut désactiver/supprimer le logiciel.

# <span id="page-34-0"></span>**Déployez les instances BlueXP Edge Caching**

Après avoir vérifié que votre environnement répond à toutes les exigences, vous installez le logiciel BlueXP Edge Caching Edge dans chaque bureau distant.

# **Avant de commencer**

Pour effectuer les tâches de configuration de la mise en cache BlueXP Edge, vous devez disposer des informations suivantes :

- Adresses IP statiques pour chaque instance de mise en cache BlueXP Edge
- Masque de sous-réseau
- Adresse IP de la passerelle
- Nom de domaine complet que vous souhaitez attribuer à chaque serveur de mise en cache BlueXP Edge
- Suffixe DNS (facultatif)
- Nom d'utilisateur et mot de passe d'un utilisateur administratif dans le domaine
- Le FQDN et/ou l'adresse IP des serveurs Core associés

• Volume à utiliser comme cache de fichiers intelligent. Nous vous recommandons de doubler au moins la taille du jeu de données actif. Ce format doit être NTFS et attribué comme  $D:\Lambda$ .

# **Ports TCP couramment utilisés**

Plusieurs ports TCP sont utilisés par les services de mise en cache BlueXP Edge. Il est obligatoire que les périphériques puissent communiquer sur ces ports et qu'ils soient exclus de tout périphérique d'optimisation WAN ou de toute stratégie de restriction de pare-feu :

- Port TCP de licence pour la mise en cache BlueXP Edge : 443
- Ports TCP pour la mise en cache en périphérie BlueXP : 6618-6630

# **Déployez le modèle virtuel de mise en cache en périphérie BlueXP**

Le modèle virtuel .OVA et .VHD) Contiennent la dernière version du logiciel de mise en cache BlueXP Edge. Si vous déployez la mise en cache BlueXP Edge à l'aide de .OVA ou .VHD Modèle de machine virtuelle (VM), suivez les étapes décrites dans cette section. Nous partons du principe que vous comprenez comment déployer le système .OVA ou .VHD modèle sur la plateforme d'hyperviseur désignée

Assurez-vous que les préférences VM, y compris les réservations de ressources, correspondent aux exigences décrites dans ["Besoins en matière de déploiement virtuel".](#page-28-0)

#### **Étapes**

- 1. Extrayez le pack du modèle que vous avez téléchargé.
- 2. Déployez le modèle virtuel. Reportez-vous aux vidéos suivantes avant de commencer le déploiement :
	- ["Déployez le modèle virtuel sur VMware"](https://youtu.be/8MGuhITiXfs)
	- ["Déployez le modèle virtuel sur Hyper-V."](https://youtu.be/4zCX4iwi8aU)
- 3. Une fois que le modèle virtuel a été déployé et que vous avez configuré les paramètres de la machine virtuelle, démarrez la machine virtuelle.
- 4. Lors de l'amorçage initial, lorsque le système d'exploitation Windows Server 2016 ou 2019 est en préparation à la première utilisation, complétez l'expérience prête à l'emploi en installant les pilotes appropriés et en installant les composants nécessaires pour le matériel correspondant.
- 5. Une fois l'installation de base de l'instance de mise en cache BlueXP Edge terminée, le système d'exploitation Windows Server 2016 ou 2019 vous guide tout au long de l'assistant de configuration initiale pour configurer les caractéristiques du système d'exploitation telles que la localisation et la clé de produit.
- 6. Une fois l'Assistant de configuration initial terminé, connectez-vous localement au système d'exploitation Windows Server 2016 ou 2019 avec les informations d'identification suivantes :
	- Nom d'utilisateur : **FASTAdmin**
	- Mot de passe : **Tal0nFAST!**
- 7. Configurez votre machine virtuelle Windows Server, rejoignez le domaine Active Directory de l'entreprise et passez à la section Configuration de la mise en cache en périphérie BlueXP.

# **Configurez l'instance BlueXP Edge Caching Edge**

L'instance de mise en cache en périphérie BlueXP se connecte à un cœur de mise en cache en périphérie BlueXP pour fournir aux utilisateurs des succursales un accès aux ressources du serveur de fichiers du data **Center** 

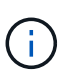

L'instance Edge doit être sous licence dans le cadre de votre déploiement Cloud Volumes ONTAP avant de commencer la configuration. Voir ["Licences"](#page-8-1) pour plus d'informations sur les licences.

Si votre configuration nécessite l'installation de plusieurs cœurs de mise en cache BlueXP Edge en raison d'un grand nombre d'instances Edge, vous configurez certaines instances Edge pour vous connecter au premier cœur et d'autres pour vous connecter au second cœur. Assurez-vous que vous disposez du FQDN ou de l'adresse IP, ainsi que d'autres informations requises, pour l'instance Core correcte.

Pour configurer l'instance Edge, procédez comme suit :

## **Étapes**

- 1. Cliquez sur **Perform** en regard de l'étape de configuration du noyau non cochée répertoriée dans la section « étapes de configuration du bord » de l'assistant de configuration initiale. Cela ouvre un nouvel onglet, Fibre Channel Edge, et affiche la section *instances Core*.
- 2. Fournissez le **ID de structure cloud** du serveur principal de mise en cache de périphérie BlueXP. L'ID Cloud Fabric est généralement le nom NetBIOS ou l'emplacement géographique du serveur de fichiers back-end.
- 3. Indiquez le **FQDN/adresse IP** du serveur principal de mise en cache de périphérie BlueXP :
	- a. (Facultatif) cochez la case **SSL** pour activer la prise en charge SSL pour un cryptage amélioré de la périphérie au cœur.
	- b. Entrez le nom d'utilisateur et le mot de passe, qui sont les informations d'identification du compte de service utilisé sur le Core.
- 4. Cliquez sur **Ajouter** pour confirmer l'ajout de l'appliance BlueXP Edge Caching Core. Une boîte de confirmation s'affiche. Cliquez sur **OK** pour le fermer.

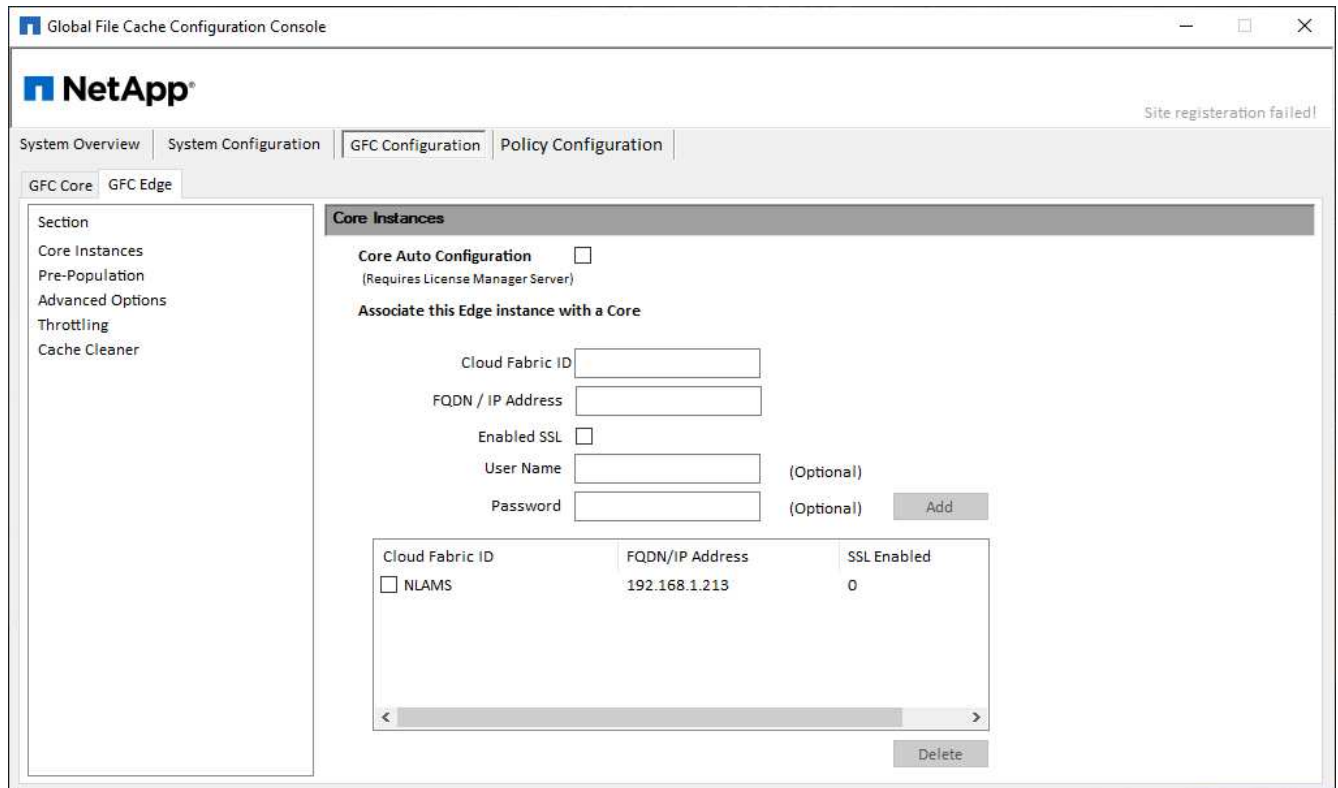

# **Mettez à jour le logiciel BlueXP Edge Caching**

La mise en cache à la périphérie BlueXP envoie fréquemment des mises à jour vers le logiciel, qu'il s'agisse de correctifs, d'améliorations ou de nouvelles fonctionnalités. Bien que le modèle virtuel (.OVA et .VHD) Contenant la dernière version du logiciel de mise en cache BlueXP Edge, il est possible qu'une version plus récente soit disponible sur le portail de téléchargement du support NetApp.

Assurez-vous que vos instances de mise en cache BlueXP Edge sont à jour avec la dernière version.

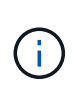

Ce pack logiciel peut également être utilisé pour des installations immaculées sous Microsoft Windows Server 2016 Édition Standard ou Datacenter, Windows Server 2019 Édition Standard ou Datacenter, ou dans le cadre de votre stratégie de mise à niveau.

Vous trouverez ci-dessous les étapes nécessaires à la mise à jour du package d'installation de la mise en cache BlueXP Edge :

#### **Étapes**

- 1. Après avoir enregistré la dernière installation dans l'instance Windows Server souhaitée, double-cliquez dessus pour exécuter l'exécutable d'installation.
- 2. Cliquez sur **Suivant** pour continuer le processus.
- 3. Cliquez sur **Suivant** pour continuer.
- 4. Acceptez le contrat de licence et cliquez sur **Suivant**.
- 5. Sélectionnez l'emplacement de destination d'installation souhaité.

NetApp vous recommande d'utiliser le lieu d'installation par défaut.

- 6. Cliquez sur **Suivant** pour continuer.
- 7. Sélectionnez le dossier du menu Démarrer.
- 8. Cliquez sur **Suivant** pour continuer.
- 9. Vérifiez vos sélections d'installation et cliquez sur **installer** pour commencer l'installation.

Le processus d'installation démarre.

10. Une fois l'installation terminée, redémarrez le serveur lorsque vous y êtes invité.

#### **Et la suite ?**

Pour plus d'informations sur la configuration avancée de Global File cache Edge, reportez-vous au ["Guide de](https://repo.cloudsync.netapp.com/gfc/Global%20File%20Cache%202.3.0%20User%20Guide.pdf) [l'utilisateur NetApp Global File cache"](https://repo.cloudsync.netapp.com/gfc/Global%20File%20Cache%202.3.0%20User%20Guide.pdf).

# <span id="page-38-0"></span>**Utilisez la mise en cache BlueXP Edge**

# <span id="page-38-1"></span>**Formation des utilisateurs finaux**

Vous devez former vos utilisateurs aux bonnes pratiques d'accès aux fichiers partagés via la mise en cache BlueXP Edge.

Il s'agit de la dernière phase du déploiement de la mise en cache BlueXP en périphérie, la phase d'implémentation destinée aux utilisateurs finaux.

Afin de préparer et de rationaliser le processus d'intégration des utilisateurs finaux, utilisez le modèle d'e-mail ci-dessous qui vous aidera à former les utilisateurs finaux sur les moyens de travailler dans un environnement de « données centrales ». Vos utilisateurs pourront ainsi profiter de tous les avantages de la solution de mise en cache BlueXP Edge. Nous avons également publié une vidéo qui peut être partagée à "former" les utilisateurs si nécessaire.

Personnaliser et transférer les ressources suivantes aux utilisateurs finaux pour les préparer au déploiement :

- Vidéo de formation des utilisateur[s"Vidéo de formation des utilisateurs finaux"](https://www.youtube.com/watch?v=RYvhnTz4bEA)
- Modèle d'e-mai[l"Modèle d'e-mail Mac \(.emltpl\)"](https://repo.cloudsync.netapp.com/gfc/Global%20File%20Cache%20Onboarding%20Email.emltpl)

["Modèle de messagerie Windows \(.msg\)"](https://docs.netapp.com/fr-fr/bluexp-edge-caching/media/Global_File_Cache_Onboarding_Email.msg)

• Communications d'intégratio[n"Document Word \(.docx\)"](https://repo.cloudsync.netapp.com/gfc/Global%20File%20Cache%20Customer%20Onboarding%20-%20Draft.docx)

Reportez-vous au chapitre 14 de la ["Guide de l'utilisateur NetApp Global File cache"](https://repo.cloudsync.netapp.com/gfc/Global%20File%20Cache%202.3.0%20User%20Guide.pdf) pour du matériel supplémentaire.

# <span id="page-38-2"></span>**Informations supplémentaires**

Utilisez les liens suivants pour en savoir plus sur la mise en cache BlueXP Edge et d'autres produits NetApp :

- FAQ sur la mise en cache BlueXP Edge
	- Voir une liste de questions fréquemment posées et de réponses ["ici"](https://bluexp.netapp.com/global-file-cache-faq)
- ["Guide de l'utilisateur de Global File cache"](https://repo.cloudsync.netapp.com/gfc/Global%20File%20Cache%202.3.0%20User%20Guide.pdf)
- Documentation produit NetApp
	- Consultez la documentation complémentaire sur les produits cloud NetApp ["ici"](https://docs.netapp.com/us-en/cloud/)
	- Voir la documentation complémentaire sur tous les produits NetApp ["ici"](https://www.netapp.com/support-and-training/documentation/)
- Le support client pour les utilisateurs de la mise en cache BlueXP Edge avec Cloud Volumes ONTAP est disponible via les canaux suivants :
	- Résolution assistée de problèmes, gestion des dossiers, base de connaissances, téléchargements, outils, et plus encore ["ici"](https://bluexp.netapp.com/gfc-support)
	- Connectez-vous au site de support NetApp sur <https://mysupport.netapp.com>Avec vos identifiants **NSS**
	- Pour obtenir une assistance immédiate concernant les problèmes P1, appelez le +33 1 856.481.3990 00 (option 2).

• Le support client pour les utilisateurs de la mise en cache BlueXP Edge qui utilisent les services Cloud volumes et Azure NetApp Files est disponible via le support standard de votre fournisseur. Veuillez contacter le service d'assistance clientèle de Google ou le service clientèle de Microsoft respectivement.

# <span id="page-40-0"></span>**Connaissances et support**

# <span id="page-40-1"></span>**S'inscrire pour obtenir de l'aide**

L'enregistrement au support est requis pour recevoir le support technique spécifique à BlueXP et à ses solutions et services de stockage. L'enregistrement au support est également requis pour activer les principaux workflows des systèmes Cloud Volumes ONTAP.

L'inscription au support n'active pas le support NetApp pour un service de fichiers de fournisseur cloud. Pour obtenir de l'aide concernant un service de fichiers d'un fournisseur cloud, son infrastructure ou toute solution utilisant le service, consultez la section « obtention d'aide » de la documentation BlueXP associée à ce produit.

- ["Amazon FSX pour ONTAP"](https://docs.netapp.com/us-en/bluexp-fsx-ontap/start/concept-fsx-aws.html#getting-help)
- ["Azure NetApp Files"](https://docs.netapp.com/us-en/bluexp-azure-netapp-files/concept-azure-netapp-files.html#getting-help)
- ["Cloud Volumes Service pour Google Cloud"](https://docs.netapp.com/us-en/bluexp-cloud-volumes-service-gcp/concept-cvs-gcp.html#getting-help)

# **Présentation de l'inscription au support**

Il existe deux types d'inscription pour activer les droits d'assistance :

• Enregistrement de votre abonnement au support pour les identifiants de compte BlueXP (votre numéro de série à 20 chiffres 960xxxxxxxxx se trouve sur la page des ressources de support de BlueXP).

Il sert d'ID d'abonnement unique pour tous les services de BlueXP. Chaque abonnement au support BlueXP au niveau du compte doit être enregistré.

• Enregistrement des numéros de série Cloud Volumes ONTAP associés à un abonnement sur le marché de votre fournisseur cloud (numéros de série à 20 chiffres 909201xxxxxxxx).

Ces numéros de série sont généralement appelés *PAYGO - numéros de série* et sont générés par BlueXP au moment du déploiement de Cloud Volumes ONTAP.

L'enregistrement des deux types de numéros de série offre des fonctionnalités telles que l'ouverture de tickets de support et la génération automatique de tickets. L'inscription est terminée en ajoutant des comptes du site de support NetApp (NSS) à BlueXP, comme décrit ci-dessous.

# **Enregistrez votre compte BlueXP pour bénéficier de la prise en charge NetApp**

Pour vous inscrire au support et activer les droits de support, un utilisateur de votre compte BlueXP doit associer un compte sur le site de support NetApp à sa connexion BlueXP. Le fait de vous inscrire au support NetApp dépend de la présence ou non d'un compte sur le site de support NetApp (NSS).

## <span id="page-40-2"></span>**Client existant avec un compte NSS**

Si vous êtes client NetApp avec un compte NSS, il vous suffit de vous inscrire pour obtenir du support dans BlueXP.

# **Étapes**

- 1. Dans le coin supérieur droit de la console BlueXP, sélectionnez l'icône Paramètres, puis sélectionnez **informations d'identification**.
- 2. Sélectionnez **informations d'identification utilisateur**.
- 3. Sélectionnez **Ajouter des informations d'identification NSS** et suivez l'invite authentification du site de support NetApp (NSS).
- 4. Pour confirmer que le processus d'enregistrement a réussi, sélectionnez l'icône aide et sélectionnez **support**.

La page **Ressources** doit indiquer que votre compte est enregistré pour le support.

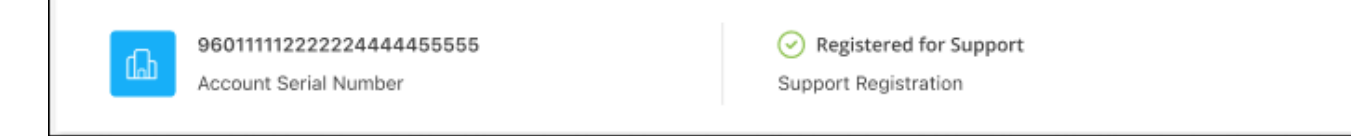

Notez que les autres utilisateurs BlueXP ne verront pas ce même statut d'enregistrement de support s'ils n'ont pas associé de compte sur le site de support NetApp à leur identifiant BlueXP. Toutefois, cela ne signifie pas que votre compte BlueXP n'est pas enregistré pour le support. Tant qu'un utilisateur du compte a suivi ces étapes, votre compte a été enregistré.

## **Client existant mais aucun compte NSS**

Si vous possédez déjà des licences et des numéros de série NetApp, mais que vous possédez un compte NSS, vous devez créer un compte NSS et l'associer à votre connexion BlueXP.

#### **Étapes**

- 1. Créez un compte sur le site de support NetApp en complétant le ["Formulaire d'inscription de l'utilisateur du](https://mysupport.netapp.com/site/user/registration) [site de support NetApp"](https://mysupport.netapp.com/site/user/registration)
	- a. Veillez à sélectionner le niveau d'utilisateur approprié, qui est généralement **client/utilisateur final NetApp**.
	- b. Veillez à copier le numéro de série du compte BlueXP (960xxxx) utilisé ci-dessus pour le champ Numéro de série. Le traitement du compte sera ainsi accéléré.
- 2. Associez votre nouveau compte NSS à votre connexion BlueXP en suivant les étapes décrites sous [Client](#page-40-2) [existant avec un compte NSS.](#page-40-2)

#### **Découvrez la toute nouvelle gamme NetApp**

Si vous êtes nouveau chez NetApp et que vous ne disposez pas d'un compte NSS, effectuez chacune des étapes ci-dessous.

#### **Étapes**

1. Dans le coin supérieur droit de la console BlueXP, sélectionnez l'icône aide, puis sélectionnez **support**.

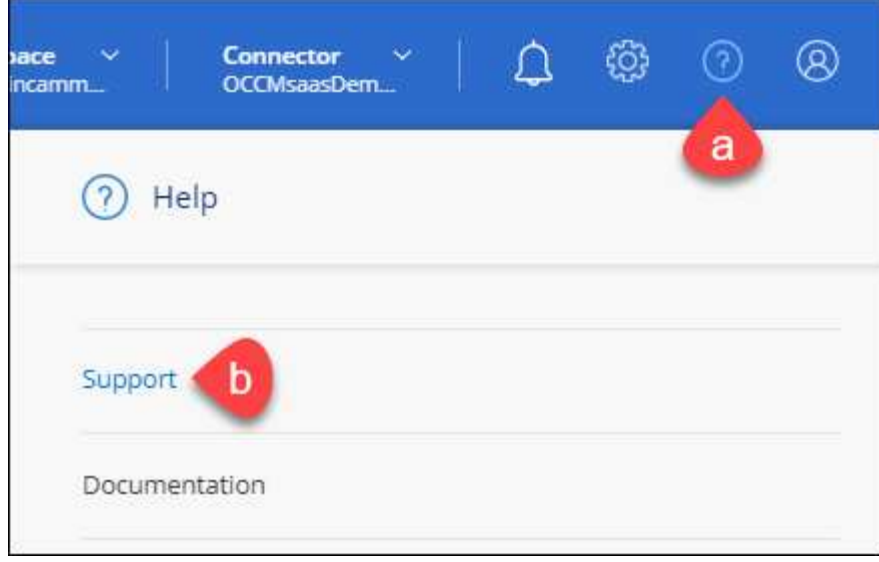

2. Recherchez le numéro de série de l'ID de compte sur la page d'inscription au support.

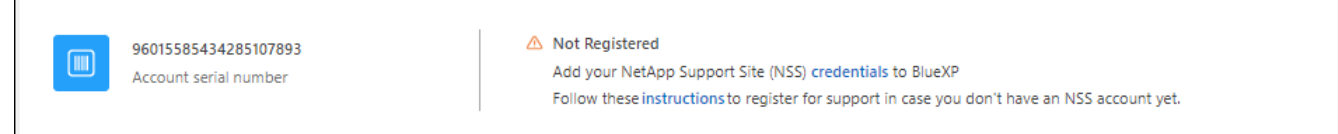

- 3. Accédez à ["Site d'inscription au support NetApp"](https://register.netapp.com) Et sélectionnez **je ne suis pas un client NetApp enregistré**.
- 4. Remplissez les champs obligatoires (ceux avec des astérisques rouges).
- 5. Dans le champ **Product Line**, sélectionnez **Cloud Manager**, puis votre fournisseur de facturation applicable.
- 6. Copiez le numéro de série de votre compte à l'étape 2 ci-dessus, vérifiez sa sécurité, puis lisez la Déclaration de confidentialité des données NetApp.

Un e-mail est immédiatement envoyé à la boîte aux lettres fournie pour finaliser cette transaction sécurisée. Assurez-vous de vérifier vos dossiers de courrier indésirable si l'e-mail de validation n'arrive pas dans quelques minutes.

7. Confirmez l'action à partir de l'e-mail.

 $\overline{\Gamma}$ 

La confirmation de la soumission de votre demande à NetApp et vous recommande de créer un compte sur le site de support NetApp.

- 8. Créez un compte sur le site de support NetApp en complétant le ["Formulaire d'inscription de l'utilisateur du](https://mysupport.netapp.com/site/user/registration) [site de support NetApp"](https://mysupport.netapp.com/site/user/registration)
	- a. Veillez à sélectionner le niveau d'utilisateur approprié, qui est généralement **client/utilisateur final NetApp**.
	- b. Veillez à copier le numéro de série du compte (960xxxx) utilisé ci-dessus pour le champ Numéro de série. Le traitement du compte sera ainsi accéléré.

#### **Une fois que vous avez terminé**

NetApp devrait vous contacter au cours de ce processus. Il s'agit d'un exercice d'intégration unique pour les nouveaux utilisateurs.

Une fois que vous possédez votre compte sur le site de support NetApp, associez-le à votre connexion BlueXP en suivant les étapes décrites sous [Client existant avec un compte NSS.](#page-40-2)

# **Associer les informations d'identification NSS pour le support Cloud Volumes ONTAP**

Pour activer les workflows clés suivants pour Cloud Volumes ONTAP, vous devez associer les informations d'identification du site de support NetApp à votre compte BlueXP :

• Enregistrement des systèmes Cloud Volumes ONTAP avec paiement à l'utilisation pour bénéficier d'une assistance

Vous devez fournir votre compte NSS afin d'activer le support pour votre système et d'accéder aux ressources du support technique NetApp.

• Déploiement d'Cloud Volumes ONTAP avec modèle BYOL (Bring Your Own License)

Il est nécessaire de fournir votre compte NSS afin que BlueXP puisse télécharger votre clé de licence et activer l'abonnement pour la durée que vous avez achetée. Cela inclut des mises à jour automatiques pour les renouvellements de contrats.

• Mise à niveau du logiciel Cloud Volumes ONTAP vers la dernière version

L'association des informations d'identification NSS à votre compte BlueXP est différente du compte NSS associé à une connexion utilisateur BlueXP.

Ces informations d'identification NSS sont associées à votre ID de compte BlueXP spécifique. Les utilisateurs qui appartiennent au compte BlueXP peuvent accéder à ces informations d'identification depuis **support > gestion NSS**.

- Si vous avez un compte au niveau du client, vous pouvez ajouter un ou plusieurs comptes NSS.
- Si vous avez un compte partenaire ou revendeur, vous pouvez ajouter un ou plusieurs comptes NSS, mais ils ne peuvent pas être ajoutés en même temps que les comptes au niveau du client.

#### **Étapes**

1. Dans le coin supérieur droit de la console BlueXP, sélectionnez l'icône aide, puis sélectionnez **support**.

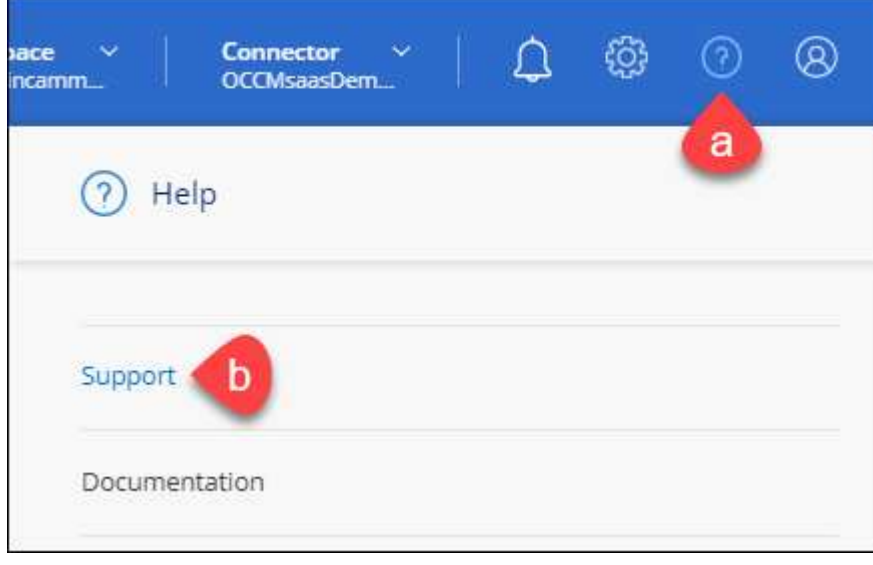

- 2. Sélectionnez **gestion NSS > Ajouter un compte NSS**.
- 3. Lorsque vous y êtes invité, sélectionnez **Continuer** pour être redirigé vers une page de connexion Microsoft.

NetApp utilise Microsoft Azure Active Directory comme fournisseur d'identités pour les services d'authentification spécifiques au support et aux licences.

4. Sur la page de connexion, indiquez l'adresse e-mail et le mot de passe que vous avez enregistrés sur le site de support NetApp pour réaliser le processus d'authentification.

Ces actions permettent à BlueXP d'utiliser votre compte NSS pour des opérations telles que le téléchargement de licences, la vérification de la mise à niveau logicielle et les inscriptions de support futures.

Notez ce qui suit :

- Le compte NSS doit être un compte de niveau client (pas un compte invité ou temporaire). Vous pouvez avoir plusieurs comptes NSS de niveau client.
- Il ne peut y avoir qu'un seul compte NSS si ce compte est un compte de niveau partenaire. Si vous essayez d'ajouter des comptes NSS de niveau client et qu'un compte de niveau partenaire existe, le message d'erreur suivant s'affiche :

"Le type de client NSS n'est pas autorisé pour ce compte car il existe déjà des utilisateurs NSS de type différent."

Il en va de même si vous possédez des comptes NSS client préexistants et que vous essayez d'ajouter un compte de niveau partenaire.

◦ Une fois la connexion établie, NetApp stockera le nom d'utilisateur NSS.

Il s'agit d'un ID généré par le système qui correspond à votre courrier électronique. Sur la page **NSS Management**, vous pouvez afficher votre courriel à partir du **...** menu.

◦ Si vous avez besoin d'actualiser vos jetons d'identification de connexion, il existe également une option **mettre à jour les informations d'identification** dans le **menu.** 

Cette option vous invite à vous reconnecter. Notez que le jeton de ces comptes expire après 90 jours. Une notification sera publiée pour vous en informer.

# <span id="page-44-0"></span>**Obtenez de l'aide**

NetApp prend en charge BlueXP et ses services cloud de différentes manières. De nombreuses options d'auto-assistance gratuites sont disponibles 24 h/24 et 7 j/7, comme des articles de la base de connaissances (KB) et un forum communautaire. Votre inscription au support inclut un support technique à distance via la création de tickets en ligne.

# **Bénéficiez du support pour les services de fichiers d'un fournisseur cloud**

Pour obtenir de l'aide concernant un service de fichiers d'un fournisseur cloud, son infrastructure ou toute solution utilisant le service, consultez la section « obtention d'aide » de la documentation BlueXP associée à ce produit.

• ["Amazon FSX pour ONTAP"](https://docs.netapp.com/us-en/bluexp-fsx-ontap/start/concept-fsx-aws.html#getting-help)

- ["Azure NetApp Files"](https://docs.netapp.com/us-en/bluexp-azure-netapp-files/concept-azure-netapp-files.html#getting-help)
- ["Cloud Volumes Service pour Google Cloud"](https://docs.netapp.com/us-en/bluexp-cloud-volumes-service-gcp/concept-cvs-gcp.html#getting-help)

Pour bénéficier du support technique spécifique à BlueXP et à ses solutions et services de stockage, utilisez les options de support décrites ci-dessous.

# **Utilisation d'options de support en libre-service**

Ces options sont disponibles gratuitement, 24 heures sur 24, 7 jours sur 7 :

• Documentation

La documentation BlueXP que vous consultez actuellement.

• ["Base de connaissances"](https://kb.netapp.com/Cloud/BlueXP)

Recherchez dans la base de connaissances BlueXP des articles utiles pour résoudre les problèmes.

• ["Communautés"](http://community.netapp.com/)

Rejoignez la communauté BlueXP pour suivre des discussions en cours ou en créer de nouveaux.

• Courrier électronique :ng-cloudmanager-feedback@netapp.com[E-mail de commentaires]

Nous accordons une grande importance à vos commentaires. Envoyez vos commentaires pour nous aider à améliorer BlueXP.

# **Créez un dossier de demande de support auprès du support NetApp**

Outre les options d'auto-support mentionnées ci-dessus, vous pouvez travailler avec un spécialiste du support NetApp pour résoudre tous les problèmes après avoir activé le service de support.

#### **Avant de commencer**

- Pour utiliser la fonctionnalité **Créer un cas**, vous devez d'abord associer vos informations d'identification du site de support NetApp à votre connexion BlueXP. ["Découvrez comment gérer les identifiants associés](https://docs.netapp.com/us-en/bluexp-setup-admin/task-manage-user-credentials.html) [à votre connexion BlueXP".](https://docs.netapp.com/us-en/bluexp-setup-admin/task-manage-user-credentials.html)
- Si vous ouvrez un dossier pour un système ONTAP doté d'un numéro de série, votre compte NSS doit être associé au numéro de série de ce système.

#### **Étapes**

- 1. Dans BlueXP, sélectionnez **aide > support**.
- 2. Sur la page **Ressources**, choisissez l'une des options disponibles sous support technique :
	- a. Sélectionnez **appelez-nous** si vous souhaitez parler avec quelqu'un au téléphone. Vous serez dirigé vers une page netapp.com qui répertorie les numéros de téléphone que vous pouvez appeler.
	- b. Sélectionnez **Créer un cas** pour ouvrir un ticket avec un spécialiste du support NetApp :
		- **Service** : sélectionnez le service auquel le problème est associé. Par exemple, BlueXP lorsqu'il est spécifique à un problème de support technique avec des flux de travail ou des fonctionnalités au sein du service.
		- **Environnement de travail** : si applicable au stockage, sélectionnez **Cloud Volumes ONTAP** ou **sur site**, puis l'environnement de travail associé.

La liste des environnements de travail est comprise dans le cadre du compte, de l'espace de travail et du connecteur BlueXP que vous avez sélectionnés dans la bannière supérieure du service.

▪ **Priorité du cas** : choisissez la priorité du cas, qui peut être faible, Moyen, élevé ou critique.

Pour en savoir plus sur ces priorités, passez votre souris sur l'icône d'information située à côté du nom du champ.

- **Description du problème** : fournir une description détaillée de votre problème, y compris les messages d'erreur ou les étapes de dépannage applicables que vous avez effectués.
- **Adresses e-mail supplémentaires**: Entrez des adresses e-mail supplémentaires si vous souhaitez informer quelqu'un d'autre de ce problème.
- **Pièce jointe (facultatif)** : téléchargez jusqu'à cinq pièces jointes, une à la fois.

Les pièces jointes sont limitées à 25 Mo par fichier. Les extensions de fichier suivantes sont prises en charge : txt, log, PDF, jpg/JPEG, rtf, doc/docx, xls/xlsx et csv.

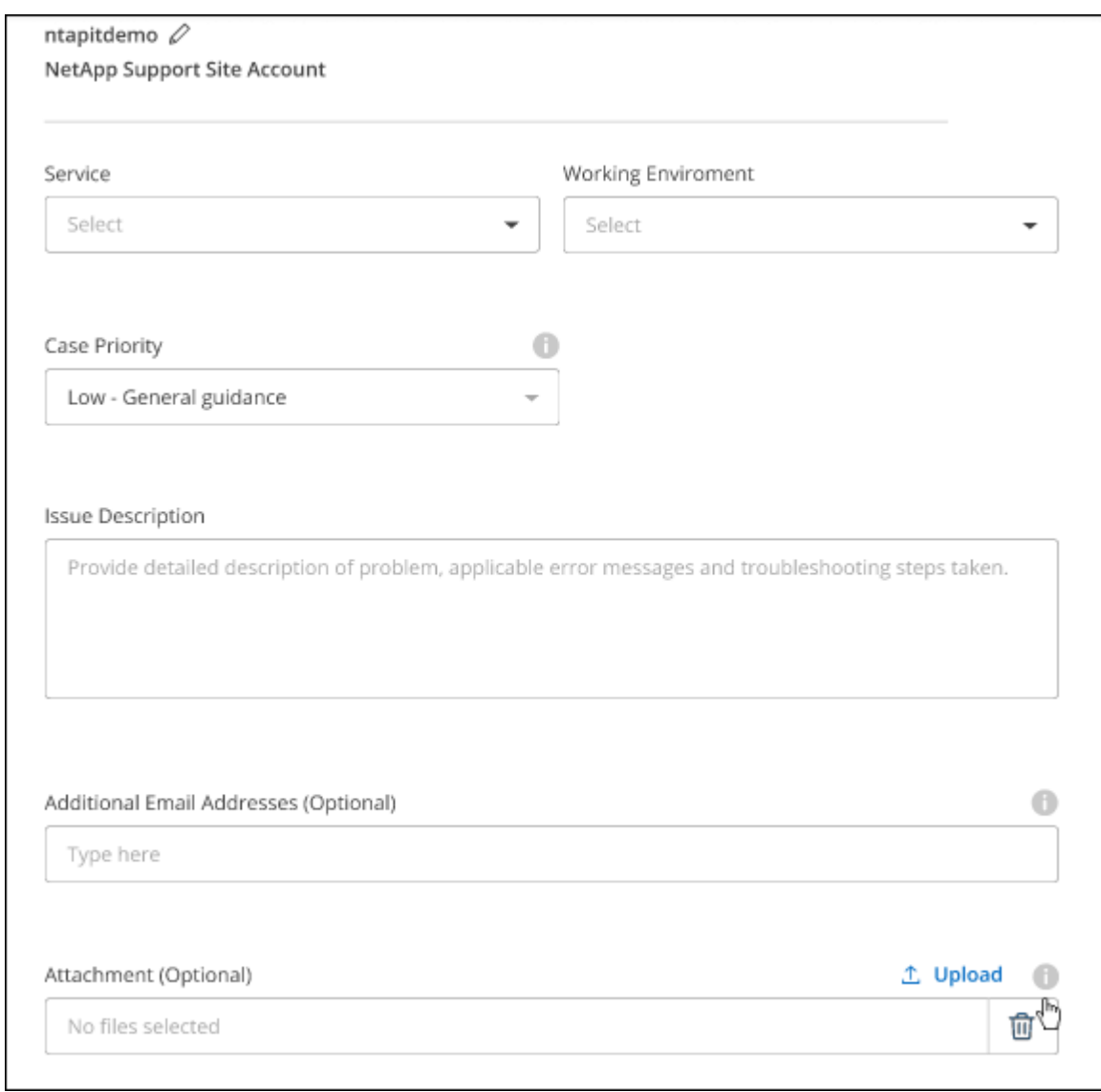

#### **Une fois que vous avez terminé**

Une fenêtre contextuelle contenant votre numéro de dossier de support s'affiche. Un spécialiste du support

NetApp va étudier votre dossier et vous recontacterons très rapidement.

Pour un historique de vos dossiers de support, vous pouvez sélectionner **Paramètres > Chronologie** et rechercher les actions nommées "Créer un dossier de support". Un bouton situé à l'extrême droite vous permet de développer l'action pour afficher les détails.

Il est possible que vous rencontriez le message d'erreur suivant lors de la création d'un dossier :

« Vous n'êtes pas autorisé à créer un dossier pour le service sélectionné »

Cette erreur peut signifier que le compte NSS et la société d'enregistrement auquel il est associé n'est pas la même société d'enregistrement pour le numéro de série du compte BlueXP (par exemple 960xxxx) ou le numéro de série de l'environnement de travail. Vous pouvez demander de l'aide en utilisant l'une des options suivantes :

- Utilisez le chat du produit
- Soumettre un dossier non technique à<https://mysupport.netapp.com/site/help>

# **Gestion de vos dossiers de demande de support (aperçu)**

Vous pouvez afficher et gérer les dossiers de support actifs et résolus directement à partir de BlueXP. Vous pouvez gérer les dossiers associés à votre compte NSS et à votre entreprise.

La gestion des dossiers est disponible en tant qu'aperçu. Nous prévoyons d'affiner cette expérience et d'ajouter des améliorations dans les prochaines versions. Envoyez-nous vos commentaires à l'aide de l'outil de chat In-Product.

Notez ce qui suit :

- Le tableau de bord de gestion des dossiers en haut de la page propose deux vues :
	- La vue de gauche affiche le nombre total de dossiers ouverts au cours des 3 derniers mois par le compte NSS utilisateur que vous avez fourni.
	- La vue de droite affiche le nombre total de dossiers ouverts au cours des 3 derniers mois au niveau de votre entreprise en fonction de votre compte NSS utilisateur.

Les résultats du tableau reflètent les cas liés à la vue que vous avez sélectionnée.

• Vous pouvez ajouter ou supprimer des colonnes d'intérêt et filtrer le contenu des colonnes telles que priorité et Statut. D'autres colonnes offrent uniquement des fonctions de tri.

Pour plus d'informations, consultez les étapes ci-dessous.

• Au niveau de chaque dossier, nous offrons la possibilité de mettre à jour les notes de dossier ou de fermer un dossier qui n'est pas déjà à l'état fermé ou en attente fermée.

#### **Étapes**

- 1. Dans BlueXP, sélectionnez **aide > support**.
- 2. Sélectionnez **case Management** et si vous y êtes invité, ajoutez votre compte NSS à BlueXP.

La page **gestion des cas** affiche les cas ouverts associés au compte NSS associé à votre compte utilisateur BlueXP. Il s'agit du même compte NSS qui apparaît en haut de la page **gestion NSS**.

3. Modifiez éventuellement les informations qui s'affichent dans le tableau :

- Sous **cas de l'organisation**, sélectionnez **Afficher** pour afficher tous les cas associés à votre société.
- Modifiez la plage de dates en choisissant une plage de dates exacte ou en choisissant une autre période.

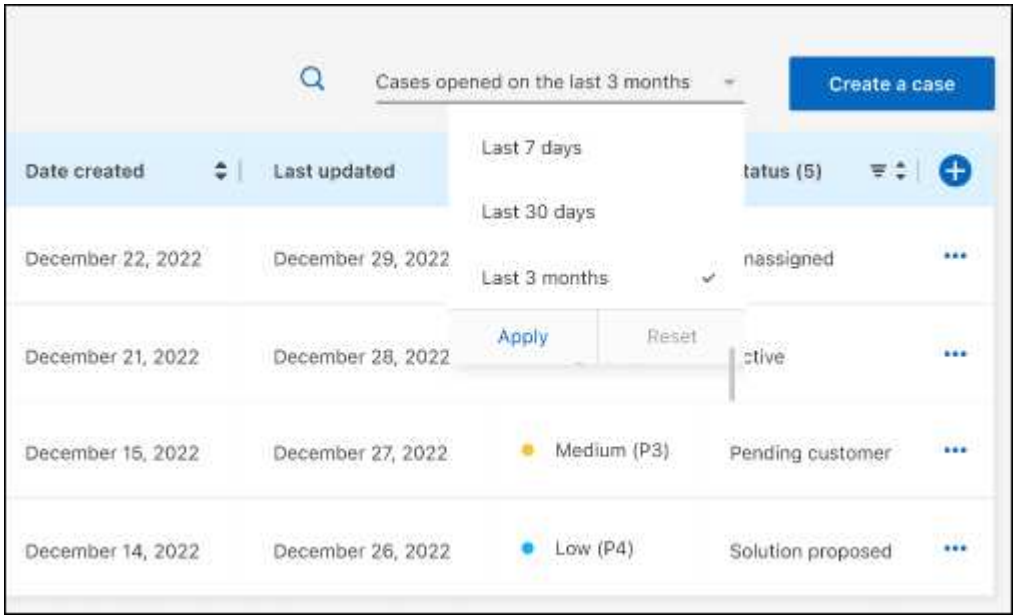

◦ Filtrez le contenu des colonnes.

◦

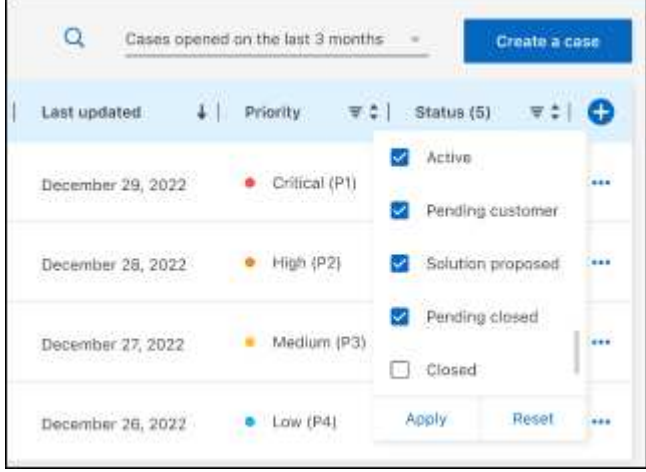

Modifiez les colonnes qui apparaissent dans le tableau en sélectionnant **puis choisissez les** colonnes que vous souhaitez afficher.

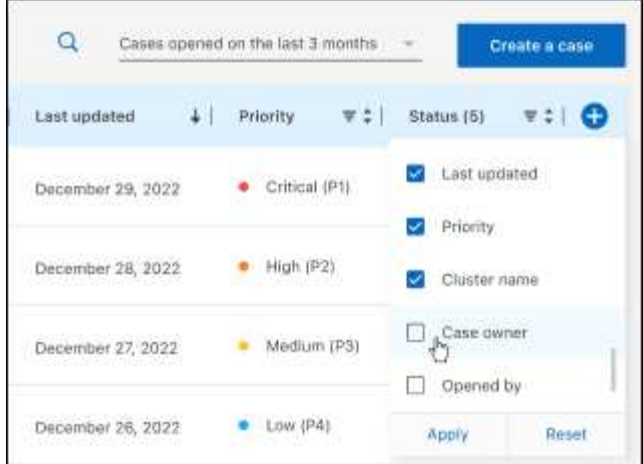

- 4. Gérer un dossier existant en sélectionnant **...** et en sélectionnant l'une des options disponibles :
	- **Voir cas**: Afficher tous les détails sur un cas spécifique.
	- **Mettre à jour les notes de cas** : fournir des détails supplémentaires sur votre problème ou sélectionner **Télécharger les fichiers** pour joindre jusqu'à cinq fichiers.

Les pièces jointes sont limitées à 25 Mo par fichier. Les extensions de fichier suivantes sont prises en charge : txt, log, PDF, jpg/JPEG, rtf, doc/docx, xls/xlsx et csv.

◦ **Fermer le cas** : fournissez des détails sur la raison pour laquelle vous fermez le cas et sélectionnez **Fermer le cas**.

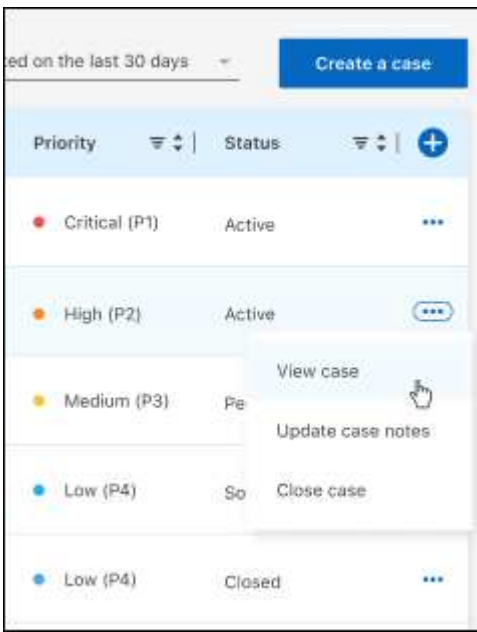

# <span id="page-50-0"></span>**Mentions légales**

Les mentions légales donnent accès aux déclarations de copyright, aux marques, aux brevets, etc.

# <span id="page-50-1"></span>**Droits d'auteur**

["https://www.netapp.com/company/legal/copyright/"](https://www.netapp.com/company/legal/copyright/)

# <span id="page-50-2"></span>**Marques déposées**

NetApp, le logo NETAPP et les marques mentionnées sur la page des marques commerciales NetApp sont des marques commerciales de NetApp, Inc. Les autres noms de sociétés et de produits peuvent être des marques commerciales de leurs propriétaires respectifs.

["https://www.netapp.com/company/legal/trademarks/"](https://www.netapp.com/company/legal/trademarks/)

# <span id="page-50-3"></span>**Brevets**

Vous trouverez une liste actuelle des brevets appartenant à NetApp à l'adresse suivante :

<https://www.netapp.com/pdf.html?item=/media/11887-patentspage.pdf>

# <span id="page-50-4"></span>**Politique de confidentialité**

["https://www.netapp.com/company/legal/privacy-policy/"](https://www.netapp.com/company/legal/privacy-policy/)

# <span id="page-50-5"></span>**Source ouverte**

Les fichiers de notification fournissent des informations sur les droits d'auteur et les licences de tiers utilisés dans le logiciel NetApp.

- ["Note pour BlueXP"](https://docs.netapp.com/us-en/bluexp-setup-admin/media/notice.pdf)
- ["Notez que la mise en cache BlueXP Edge est possible"](https://docs.netapp.com/fr-fr/bluexp-edge-caching/media/notice_global_file_cache.pdf)

#### **Informations sur le copyright**

Copyright © 2023 NetApp, Inc. Tous droits réservés. Imprimé aux États-Unis. Aucune partie de ce document protégé par copyright ne peut être reproduite sous quelque forme que ce soit ou selon quelque méthode que ce soit (graphique, électronique ou mécanique, notamment par photocopie, enregistrement ou stockage dans un système de récupération électronique) sans l'autorisation écrite préalable du détenteur du droit de copyright.

Les logiciels dérivés des éléments NetApp protégés par copyright sont soumis à la licence et à l'avis de nonresponsabilité suivants :

CE LOGICIEL EST FOURNI PAR NETAPP « EN L'ÉTAT » ET SANS GARANTIES EXPRESSES OU TACITES, Y COMPRIS LES GARANTIES TACITES DE QUALITÉ MARCHANDE ET D'ADÉQUATION À UN USAGE PARTICULIER, QUI SONT EXCLUES PAR LES PRÉSENTES. EN AUCUN CAS NETAPP NE SERA TENU POUR RESPONSABLE DE DOMMAGES DIRECTS, INDIRECTS, ACCESSOIRES, PARTICULIERS OU EXEMPLAIRES (Y COMPRIS L'ACHAT DE BIENS ET DE SERVICES DE SUBSTITUTION, LA PERTE DE JOUISSANCE, DE DONNÉES OU DE PROFITS, OU L'INTERRUPTION D'ACTIVITÉ), QUELLES QU'EN SOIENT LA CAUSE ET LA DOCTRINE DE RESPONSABILITÉ, QU'IL S'AGISSE DE RESPONSABILITÉ CONTRACTUELLE, STRICTE OU DÉLICTUELLE (Y COMPRIS LA NÉGLIGENCE OU AUTRE) DÉCOULANT DE L'UTILISATION DE CE LOGICIEL, MÊME SI LA SOCIÉTÉ A ÉTÉ INFORMÉE DE LA POSSIBILITÉ DE TELS DOMMAGES.

NetApp se réserve le droit de modifier les produits décrits dans le présent document à tout moment et sans préavis. NetApp décline toute responsabilité découlant de l'utilisation des produits décrits dans le présent document, sauf accord explicite écrit de NetApp. L'utilisation ou l'achat de ce produit ne concède pas de licence dans le cadre de droits de brevet, de droits de marque commerciale ou de tout autre droit de propriété intellectuelle de NetApp.

Le produit décrit dans ce manuel peut être protégé par un ou plusieurs brevets américains, étrangers ou par une demande en attente.

LÉGENDE DE RESTRICTION DES DROITS : L'utilisation, la duplication ou la divulgation par le gouvernement sont sujettes aux restrictions énoncées dans le sous-paragraphe (b)(3) de la clause Rights in Technical Data-Noncommercial Items du DFARS 252.227-7013 (février 2014) et du FAR 52.227-19 (décembre 2007).

Les données contenues dans les présentes se rapportent à un produit et/ou service commercial (tel que défini par la clause FAR 2.101). Il s'agit de données propriétaires de NetApp, Inc. Toutes les données techniques et tous les logiciels fournis par NetApp en vertu du présent Accord sont à caractère commercial et ont été exclusivement développés à l'aide de fonds privés. Le gouvernement des États-Unis dispose d'une licence limitée irrévocable, non exclusive, non cessible, non transférable et mondiale. Cette licence lui permet d'utiliser uniquement les données relatives au contrat du gouvernement des États-Unis d'après lequel les données lui ont été fournies ou celles qui sont nécessaires à son exécution. Sauf dispositions contraires énoncées dans les présentes, l'utilisation, la divulgation, la reproduction, la modification, l'exécution, l'affichage des données sont interdits sans avoir obtenu le consentement écrit préalable de NetApp, Inc. Les droits de licences du Département de la Défense du gouvernement des États-Unis se limitent aux droits identifiés par la clause 252.227-7015(b) du DFARS (février 2014).

#### **Informations sur les marques commerciales**

NETAPP, le logo NETAPP et les marques citées sur le site<http://www.netapp.com/TM>sont des marques déposées ou des marques commerciales de NetApp, Inc. Les autres noms de marques et de produits sont des marques commerciales de leurs propriétaires respectifs.